# <span id="page-0-0"></span>**Servisni priručnik za Dell™ Vostro™ 1720**

[Rad na ra](file:///C:/data/systems/vos1720/cr/SM/work.htm)čunalu [Dodavanje i zamjena dijelova](file:///C:/data/systems/vos1720/cr/SM/parts.htm) **[Specifikacije](file:///C:/data/systems/vos1720/cr/SM/specs.htm)** [Dijagnostika](file:///C:/data/systems/vos1720/cr/SM/diags.htm) [Postavljanje sustava](file:///C:/data/systems/vos1720/cr/SM/bios.htm)

#### **Napomene, oprezi i upozorenja.**

**ZA NAPOMENA:** NAPOMENA ukazuje na važne informacije koje vam pomažu da svoje računalo koristite na bolji način.

**OPREZ: OPREZ ukazuje na moguće oštećenje hardvera ili gubitak podataka ako se ne poštuju upute.** 

**UPOZORENJE: UPOZORENJE ukazuje na moguće oštećenje imovine, tjelesne ozljede ili smrt.** 

Ako ste kupili računalo Dell™ n Series, sve upute za operacijski sustav Microsoft® Windows® u ovom dokumentu su nevažeće.

## **Informacije navedene u ovom dokumentu podložne su promjeni bez prethodne najave. © 2009 Dell Inc. Sva prava pridržana.**

Bilo kakvo umnožavanje ovog materijala bez pisane dozvole tvrtke Dell Inc. strogo je zabranjeno.

Zaštitni znakovi korišteni u ovom tekstu: *Dell, logottop bet L. Vostro, Travellite, Wi-Fi et algottop bet algottop bet algottop bet algottop between the the the method of the method of a statistic products and the method* 

Ostali zaštitni znakovi i zaštićeni nazivi se koriste u ovom dokumentu označavaju ili entitete koji su vlasnici tih znakova ili njihove proizvode. Tvrtka Dell Inc. odriče se bilo<br>kakvih vlasničkih interesa za navedene trgo

**Svibanj 2009 Izmijenjeno izdanje. A00**

#### <span id="page-1-0"></span>**Postavljanje sustava Servisni priručnik za Dell™ Vostro™ 1720**

[Otvaranje programa za postavljanje sustava](#page-1-1)

[<F12> Izbornik](#page-1-2)

## <span id="page-1-1"></span>**Otvaranje programa za postavljanje sustava**

Pritisnite <F2> za pristup postavljanju sustava i izmijenite postavke koje određuje korisnik. Ako imate problema pri otvaranju programa za postavljanje<br>pomoću ove šifre, ponovno podignite sustav i pritisnite tipku <F2> kad

#### <span id="page-1-2"></span>**<F12> Izbornik**

Kad se prikaže logotip Dell, pritisnite <F12> za otvaranje izbornika za jednokratno podizanje sustava, s popisom odgovarajućih uređaja za podizanje sustava.<br>U izborniku za podizanje sustava navedeni su uređaji koji se nala

- 
- 
- 1 Interni HDD<br>1 CD/DVD/CD-RW pogon<br>1 NIC ugradjen na ploci<br>1 Dijagnostika (pokrenite dijagnostiku za procjenu sustava prije podizanja (PSA))<br>1 Dijagnostika (pokrenite dijagnostiku za procjenu sustava prije podizanja (P

Ovaj izbornik koristan je kad pokušavate podignuti sustav s određenog uređaja ili provesti dijagnostiku sustava. Korištenjem izbornika za podizanje sustava<br>ne mijenja se redoslijed podizanja sustava pohranjen u sustavu BIO

#### <span id="page-2-0"></span>**Dijagnostika**

**Servisni priručnik za Dell™ Vostro™ 1720** 

- **[Indikatori statusa ure](#page-2-1)đaja**
- **O** [LED kodovi pogre](#page-2-2)šaka
- [Kodovi za lampice gumba napajanja](#page-3-0)

#### <span id="page-2-1"></span>**Indikatori statusa uređaja**

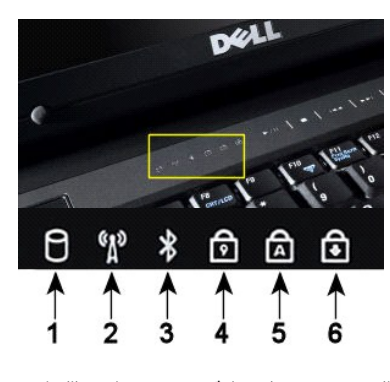

Indikatori statusa uređaja nalaze se na sredini pokrova šarke.

Ako je računalo uključeno u električnu utičnicu,  $\overline{1\!\!1}$ indikatori rade kako slijedi:

l **Trajno plavo**—baterija se puni. l **Treperavo plavo**—baterija je skoro potpuno napunjena.

Ako računalo radi s baterijskim napajanjem,  $\boxed{\color{black} \text{!}}$  indikatori rade kako slijedi:

- 
- 1  **Isključeno—**baterija je dovoljno napunjena ili je računalo isključeno.<br>1 **Treperavo narančasto—**napunjenost baterije je niska.<br>1 **Trajno narančasto—**napunjenost baterije je kritično niska.
- 

## <span id="page-2-2"></span>**LED kodovi pogrešaka**

Ako Vaše računalo ne provodi autotestiranje napajanja nakon podizanja, potrebno je provjeriti različite stvari:

- 1. Provjerite svijetli li indikator napajanja na računalu.
	-
- 2. Ako indikator napajanja ne svijetli, provjerite je li računalo uključeno u napajanje izmjeničnom strujom. Izvadite <u>[bateriju.](file:///C:/data/systems/vos1720/cr/SM/td_batt.htm)</u><br>3. Ako se Vaše računalo napaja, ali ne provodi POST, provjerite trepere li statusne lamp

Sljedeća tablica pokazuje moguće LED kodove koji se mogu prikazati u situaciji kad se ne provodi POST.

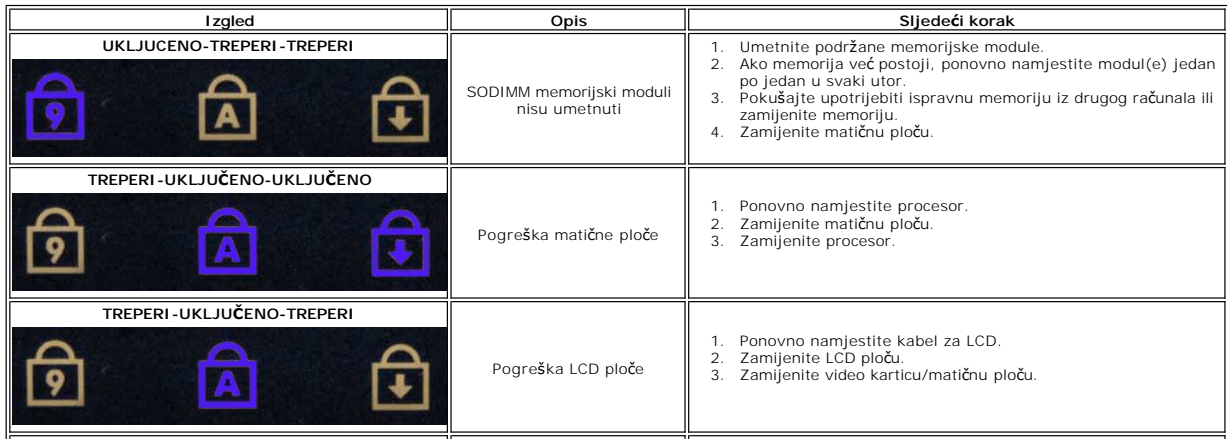

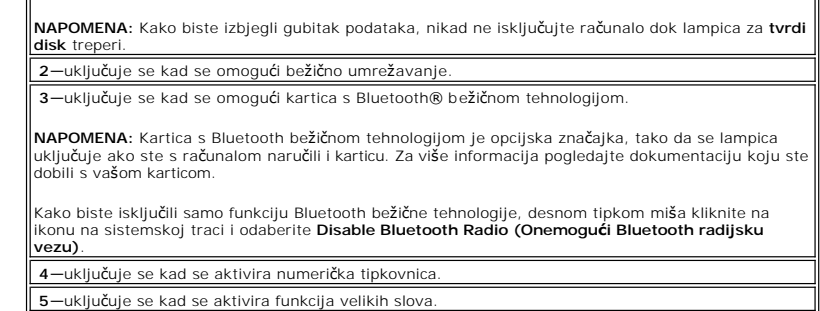

**6**—uključuje se kad se aktivira funkcija zaključavanja listanja.

**1**—uključuje se kad računalo čita ili upisuje podatke na tvrdi disk.

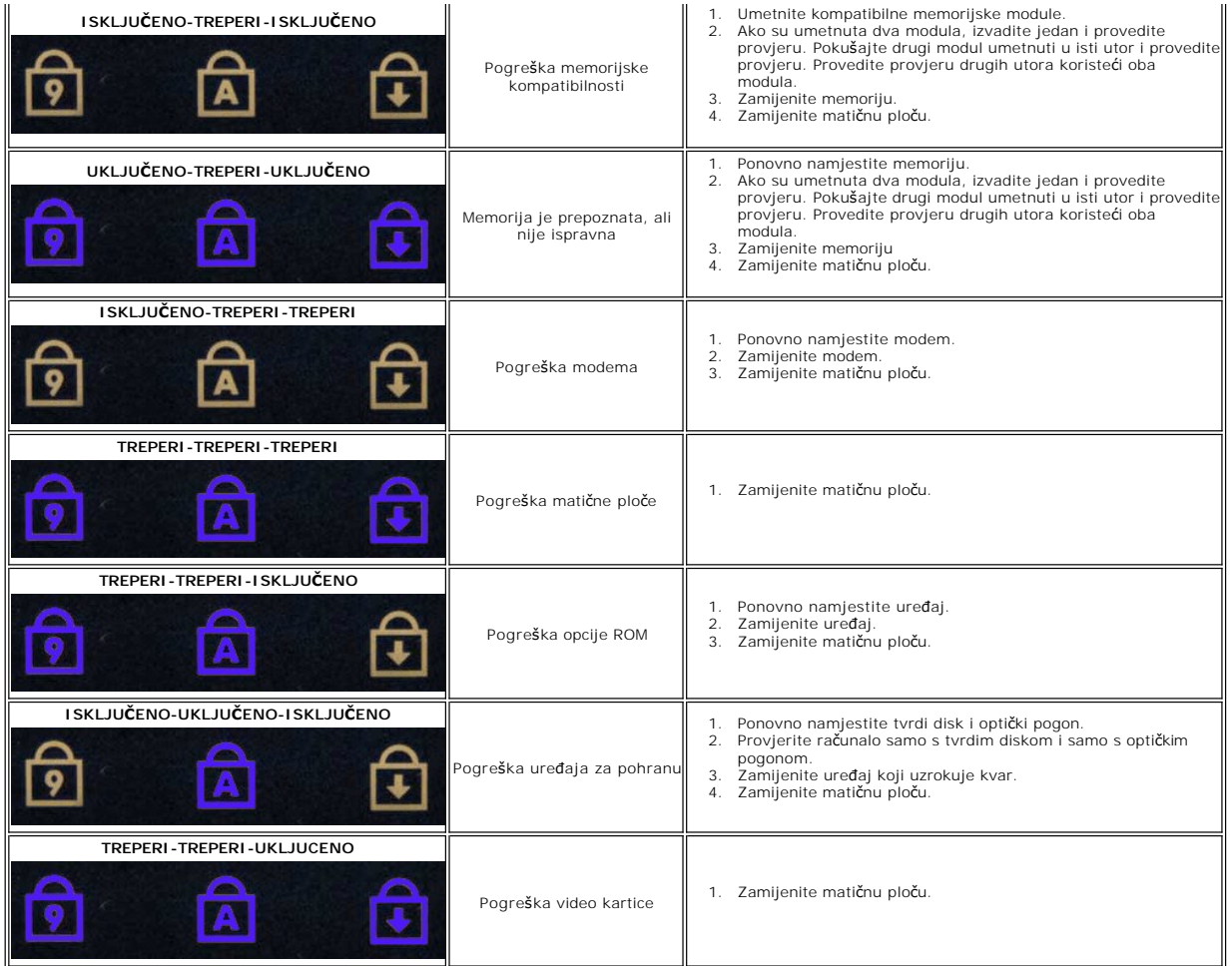

## <span id="page-3-0"></span>**Kodovi za lampice gumba napajanja**

LED napajanja, koji se nalazi na gumbu za uključenje/isključenje s prednje strane računala, svijetli i treperi ili ostaje nepromjenjiv za prikaz pet različitih<br>stanja:

- 
- 
- 1 Bez svjetla—sustav je isključen (S5 ili mehaničkil (AC napajanje nije priključeno) ISKLJUCENO).<br>1 Stalno žuto—kvar sustava, ali je napajanje dobro—normalno radno stanje (S0 ).<br>1 Treperavo žuto—kvar sustava uključujući
- 

#### <span id="page-4-0"></span>**Dodavanje i zamjena dijelova Servisni priručnik za Dell™ Vostro™ 1720**

**O** Baterija

- **O** [Pristupna plo](file:///C:/data/systems/vos1720/cr/SM/td_apanl.htm)ča
- **T**vrdi disk
- 
- **O** [Memorija](file:///C:/data/systems/vos1720/cr/SM/td_mem.htm)
- [Hladnjak i procesor](file:///C:/data/systems/vos1720/cr/SM/td_proc.htm)
- **[Pokrov](file:///C:/data/systems/vos1720/cr/SM/td_hcvr.htm) šarke**
- [Naslon za dlan](file:///C:/data/systems/vos1720/cr/SM/td_palm.htm)
- **O** Matič[na plo](file:///C:/data/systems/vos1720/cr/SM/td_sysbd.htm)ča
- O [Okvir zaslona](file:///C:/data/systems/vos1720/cr/SM/td_dbzl.htm)
- **O** [Kamera](file:///C:/data/systems/vos1720/cr/SM/td_dcam.htm)
- **·** Š[arke sklopa zaslona](file:///C:/data/systems/vos1720/cr/SM/td_dhng.htm)
- Ploč[e s gumbima za uklju](file:///C:/data/systems/vos1720/cr/SM/td_bbrd.htm)čivanje i multimedije
- **[Baterija na mati](file:///C:/data/systems/vos1720/cr/SM/td_coin.htm)čnoj ploči**
- **Optički pogon**
- Kartica bežič[ne lokalne veze \(Wireless Local Area Network\) \(WLAN\) Card](file:///C:/data/systems/vos1720/cr/SM/td_wlan.htm)
- **O** Ventilator
- [Interna kartica s Bluetooth](file:///C:/data/systems/vos1720/cr/SM/td_wpan.htm)<sup>®</sup> bežičnom tehnologijom
- **O** [Tipkovnica](file:///C:/data/systems/vos1720/cr/SM/td_key.htm)
- [USB/IEEE 1394 plo](file:///C:/data/systems/vos1720/cr/SM/td_usb.htm)ča
- [Sklop zaslona](file:///C:/data/systems/vos1720/cr/SM/td_dsply.htm)
- **O** Inverter zaslona
- Ploč[a s LCD zaslonom](file:///C:/data/systems/vos1720/cr/SM/td_dpnl.htm)
- [Sklop zvu](file:///C:/data/systems/vos1720/cr/SM/td_spkr.htm)čnika
- 

#### <span id="page-5-0"></span>**Specifikacije**

**Servisni priručnik za Dell™ Vostro™ 1720** 

- **[Procesor](#page-5-1)**
- **O** [Informacije o sustavu](#page-5-2)
- <sup>●</sup> [ExpressCard™](#page-5-3)
- 8-u-1 Čitač [memorijskih kartica](#page-5-4)

<span id="page-5-2"></span>Flash EPROM 2009 1 MB PCI sabirnica (samo zasebna grafika) x16 PCI Express

- **O** [Memorija](#page-5-5)
- **O** [Ulazi i priklju](#page-6-1)čci
- **O** [Komunikacije](#page-6-2)
- **O** [Video](#page-6-3)
- **[Audio](#page-6-4)**

÷.

- **O** [Zaslon](#page-6-0)
- **O** [Tipkovnica](#page-7-0)
- [Podloga osjetljiva na dodir \(touch pad\)](#page-7-1)
- Čitač [otisaka prstiju](#page-7-2)
- **O** [Kamera](#page-7-3)
- **O** [Baterija](#page-7-4)
- [AC adapter](#page-7-5)
- **·** Fizič[ke zna](#page-8-0)čajke
- **O** [Okolina](#page-8-1)

**ZA NAPOMENA:** Ponude se mogu razlikovati po regijama. Za više informacija o konfiguraciji vašeg računala pritisnite **Start VV** (ili **Start** u sustavu Windows XP)→<br>**Pomoć i podrška**, a zatim odaberite opciju za prikaz informacija o vašem računalu.

<span id="page-5-1"></span>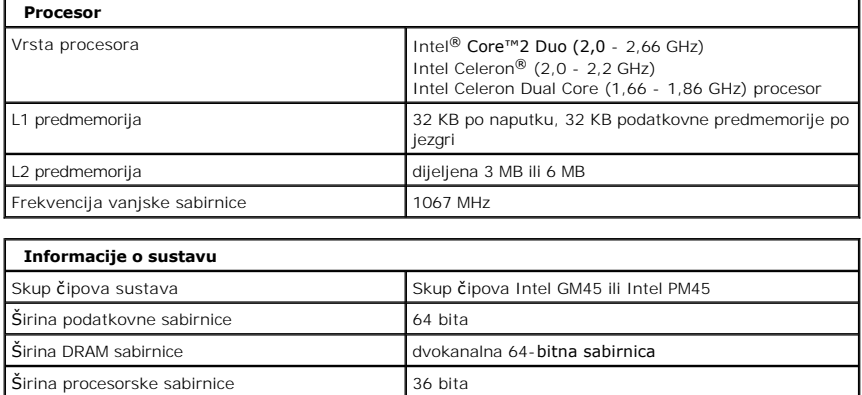

<span id="page-5-3"></span>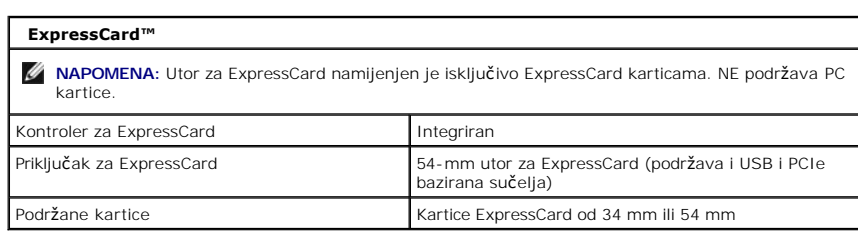

<span id="page-5-4"></span>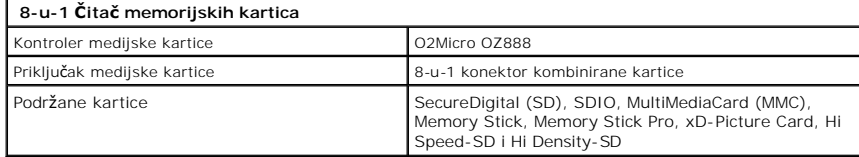

<span id="page-5-5"></span>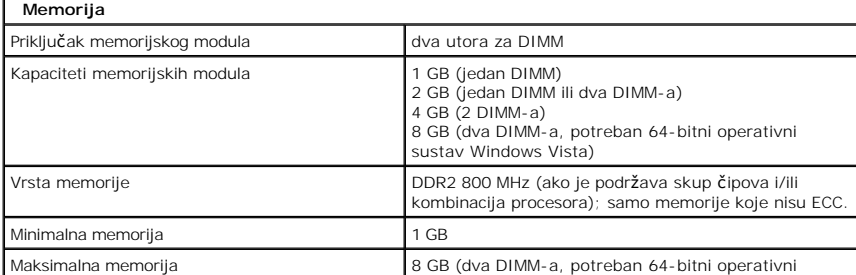

<span id="page-6-4"></span><span id="page-6-3"></span><span id="page-6-2"></span><span id="page-6-1"></span><span id="page-6-0"></span>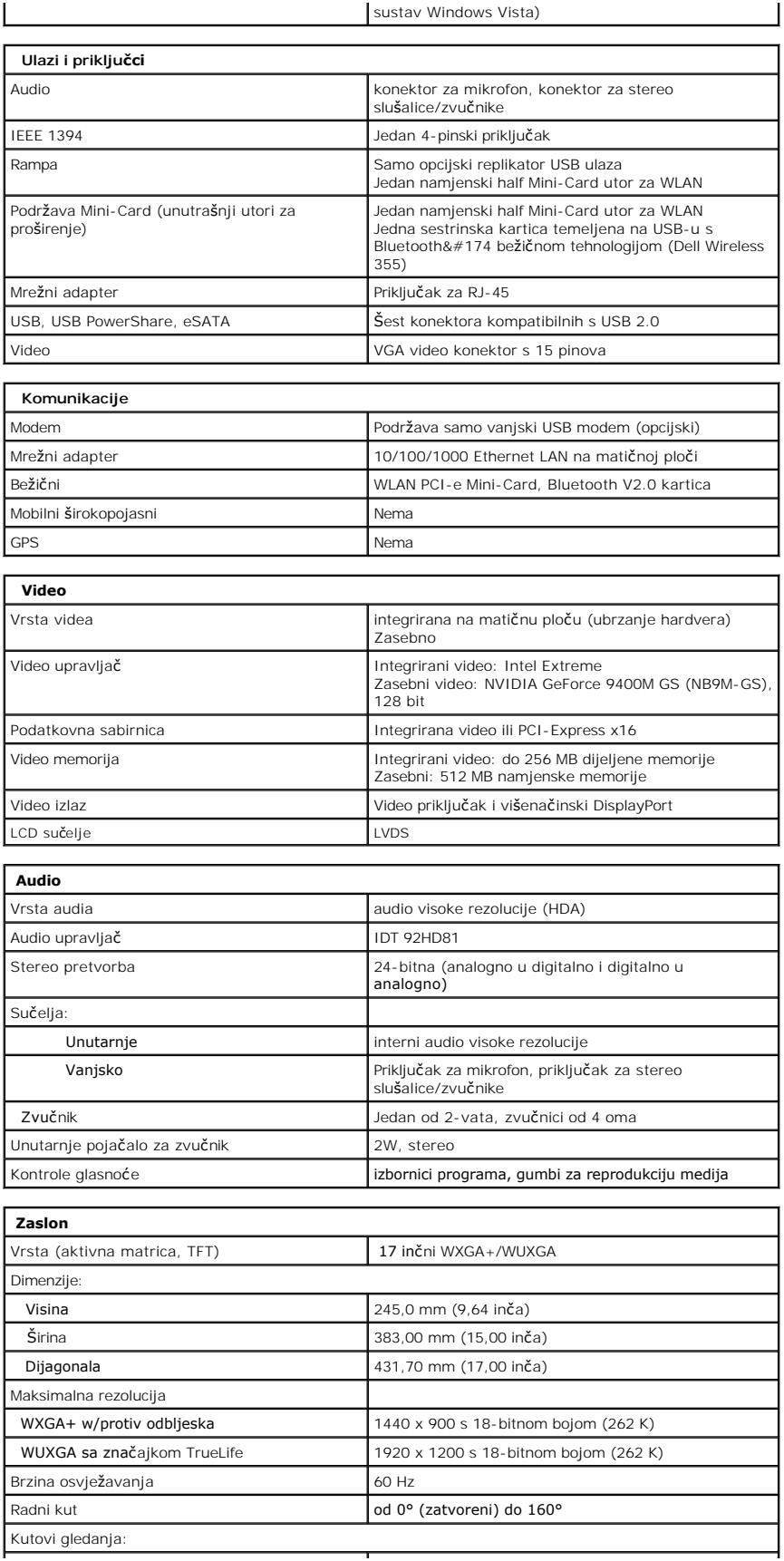

<span id="page-7-5"></span><span id="page-7-4"></span><span id="page-7-3"></span><span id="page-7-2"></span><span id="page-7-1"></span><span id="page-7-0"></span>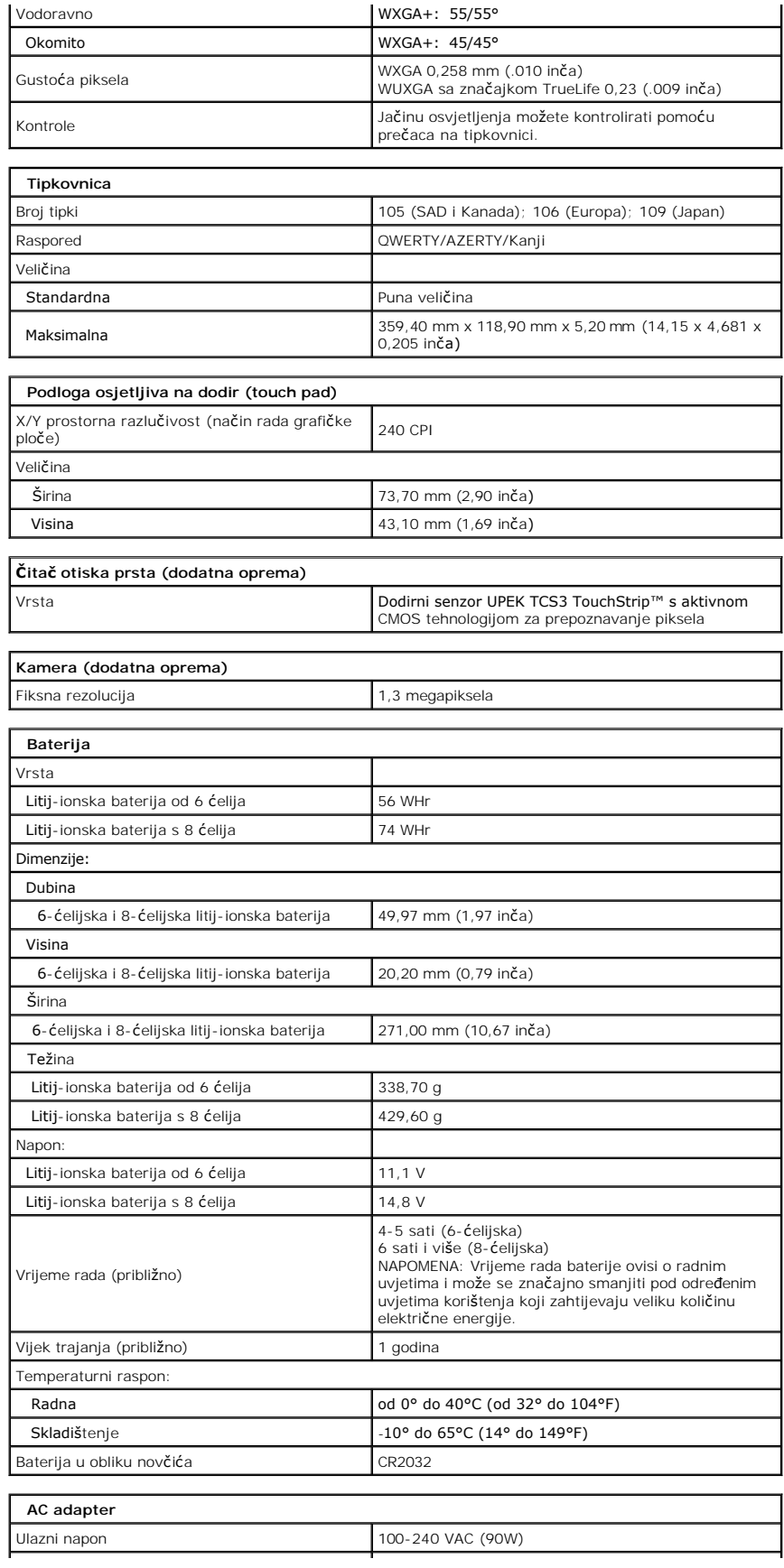

<span id="page-8-1"></span><span id="page-8-0"></span>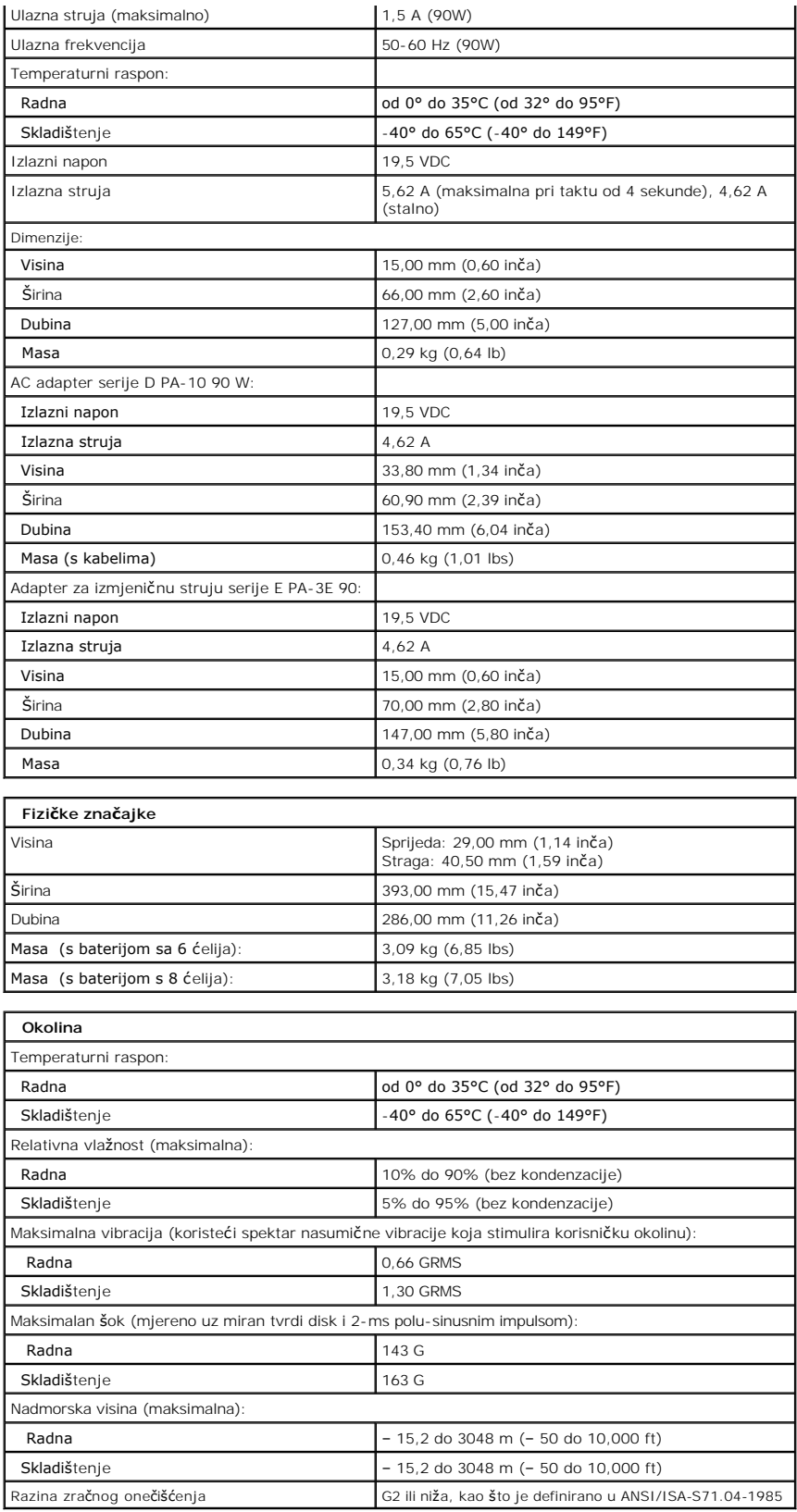

#### <span id="page-10-0"></span>**Pristupna ploča**

**Servisni priručnik za Dell™ Vostro™ 1720**

UPOZORENJE: Prije rada na unutrašnjosti računala pročitajte sigurnosne upute koje ste dobili s računalom. Dodatne sigurnosne informacije<br>potražite na početnoj stranici za sukladnost sa zakonskim odredbama na www.dell.com/r

## **Uklanjanje pristupne ploče**

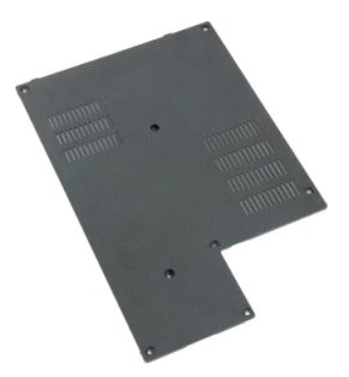

1. Slijedite postupke u odjeljku <u>Prije rada na unutrašnjosti računala</u>.<br>2. Izvadite <u>[bateriju](file:///C:/data/systems/vos1720/cr/SM/td_batt.htm)</u> iz računala.

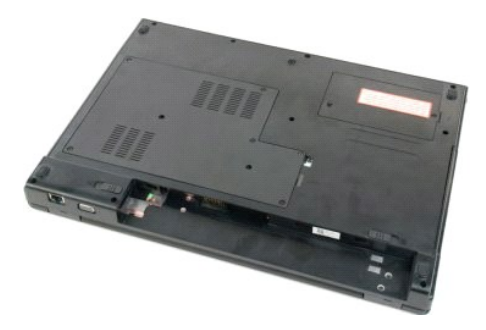

3. Uklonite osam vijaka iz pristupne ploče.

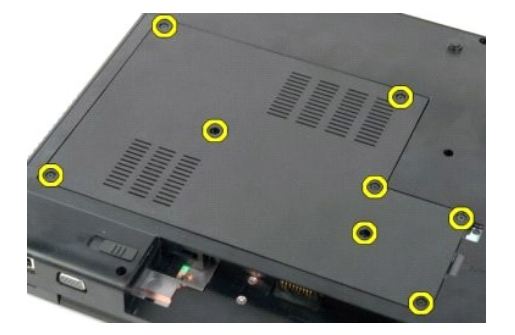

4. Podignite rub pristupne ploče koji je najbliže sredini računala.

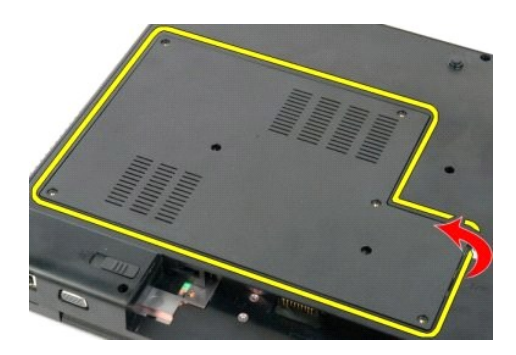

5. Uklonite pristupnu ploču.

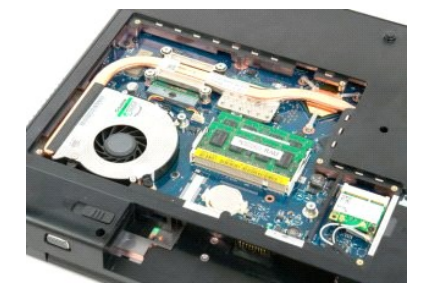

## <span id="page-12-0"></span>**Baterija**

**Servisni priručnik za Dell™ Vostro™ 1720**

UPOZORENJE: Prije rada na unutrašnjosti računala pročitajte sigurnosne upute koje ste dobili s računalom. Dodatne sigurnosne informacije<br>potražite na početnoj stranici za sukladnost sa zakonskim odredbama na www.dell.com/r

## **Vađenje baterije**

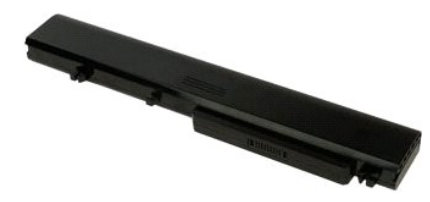

1. Slijedite postupke u odjeljku [Prije rada na unutra](file:///C:/data/systems/vos1720/cr/SM/work.htm#before)šnjosti računala.

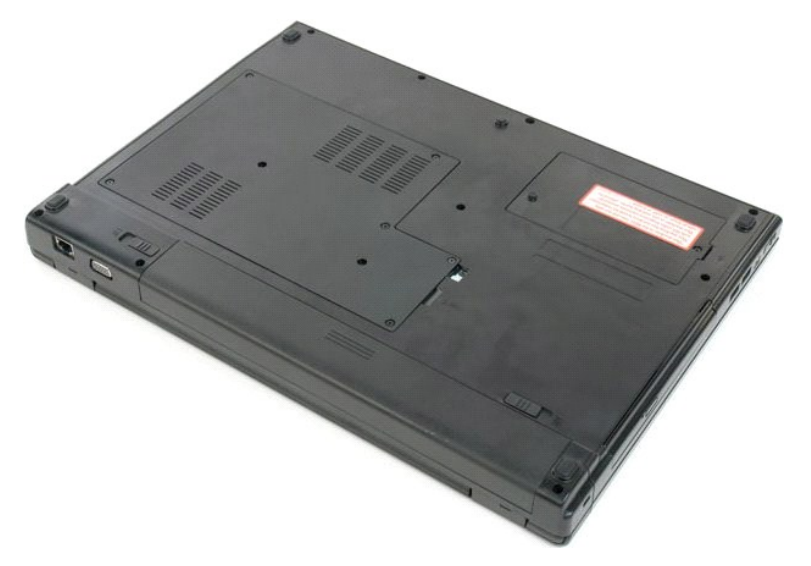

2. Izvucite jezičke koji pridržavaju bateriju u otvoreni položaj.

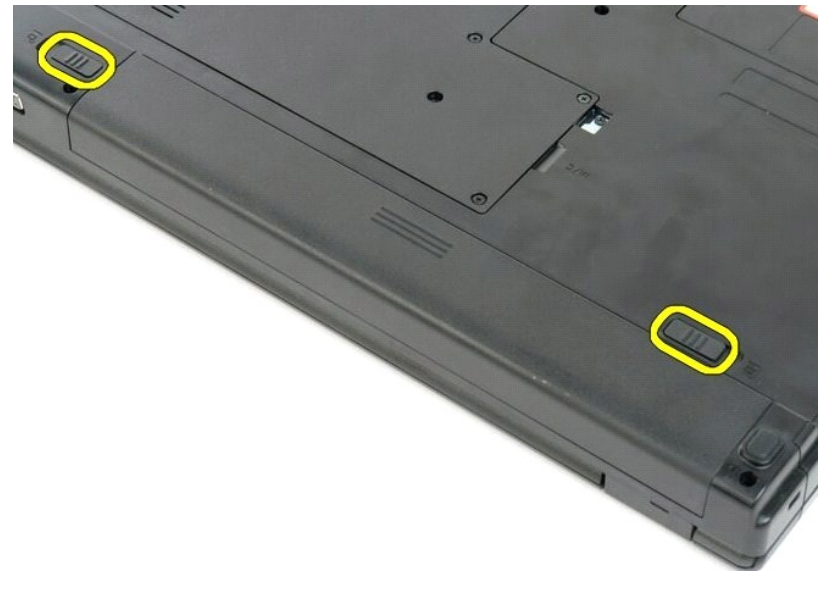

3. Povucite bateriju prema stražnjoj strani računala i izvadite je.

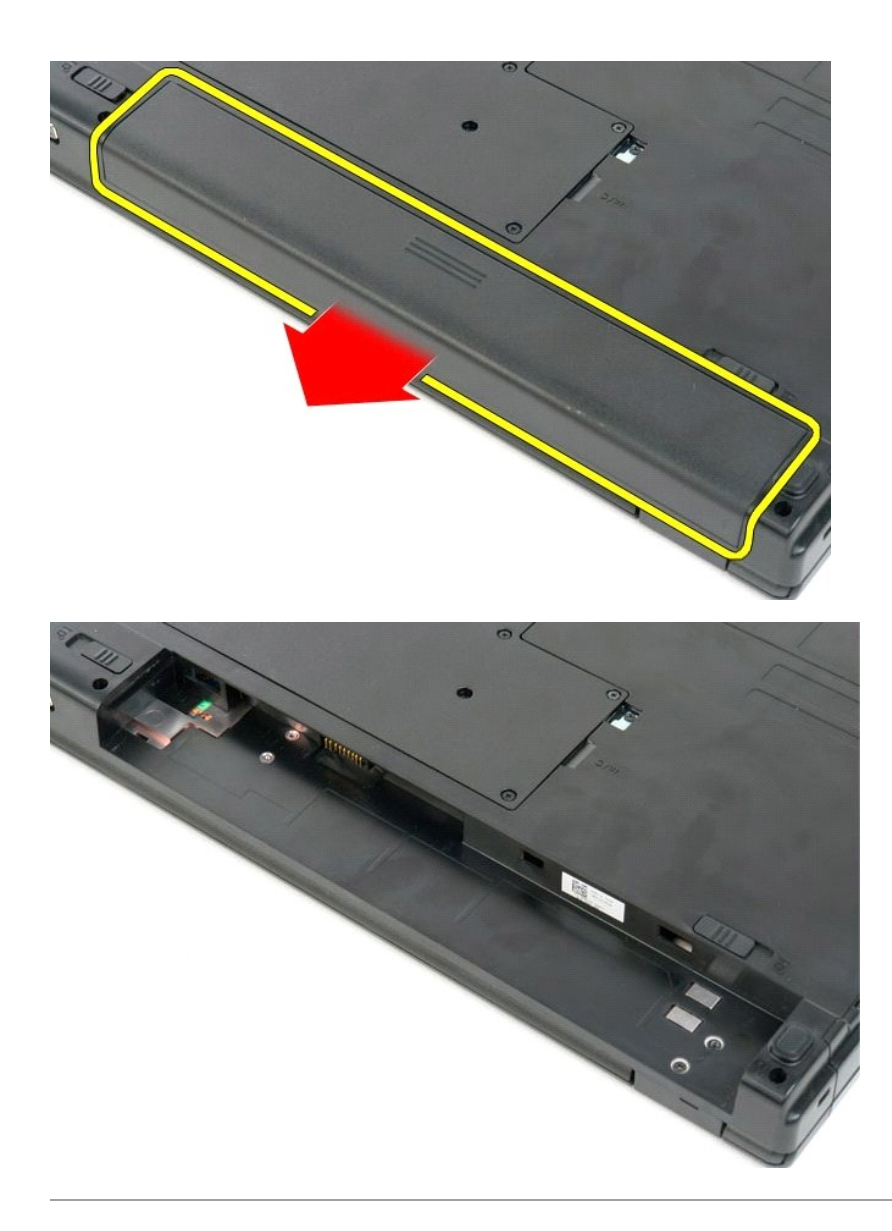

#### <span id="page-14-0"></span>**Ploče s gumbima za uključivanje i multimedije Servisni priručnik za Dell™ Vostro™ 1720**

UPOZORENJE: Prije rada na unutrašnjosti računala pročitajte sigurnosne upute koje ste dobili s računalom. Dodatne sigurnosne informacije<br>potražite na početnoj stranici za sukladnost sa zakonskim odredbama na www.dell.com/r

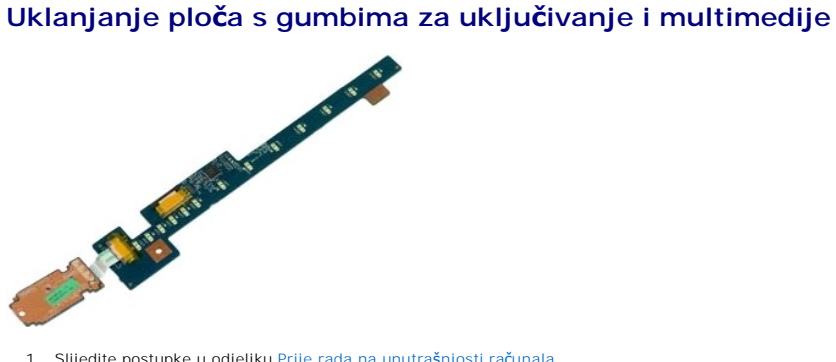

- 1. Slijedite postupke u odjeljku <u>Prije rada na unutrašnjosti računala</u>.<br>2. Izvadite <u>[bateriju](file:///C:/data/systems/vos1720/cr/SM/td_batt.htm)</u> iz računala.<br>3. Skinite <u>pokrov</u> s računala.
- 

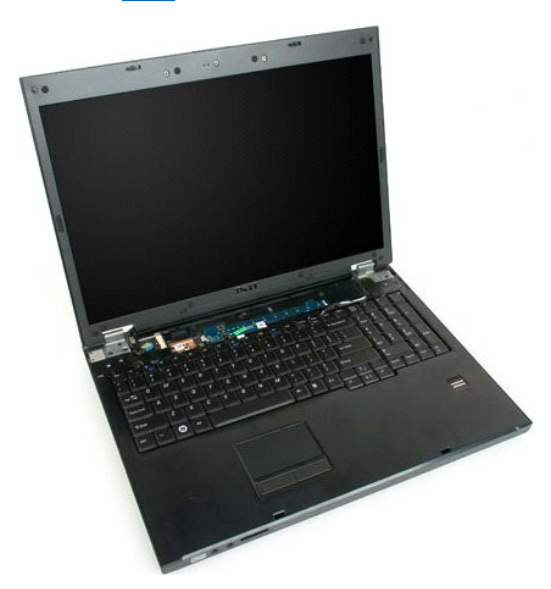

4. Uklonite vijak koji pričvršćuje gumb za uključivanje na računalo.

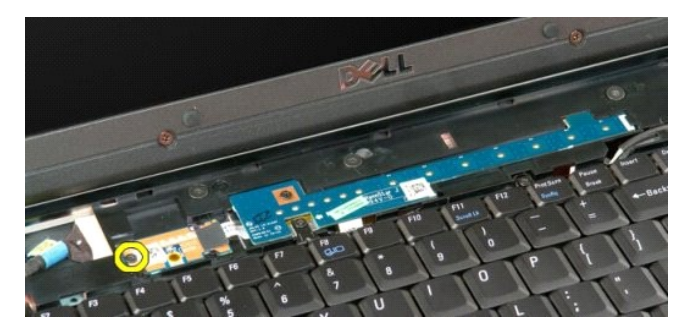

5. Pomaknite ploču s gumbom za uključivanje udesno.

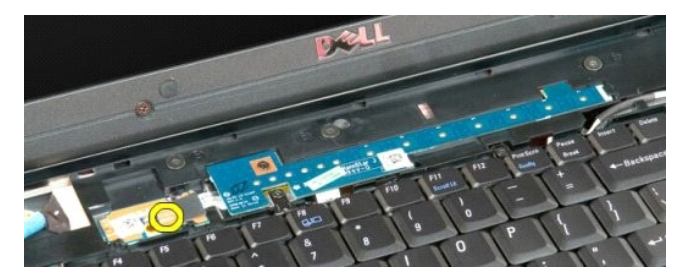

6. Uklonite vijak koji pričvršćuje gumb za multimedije na računalo.

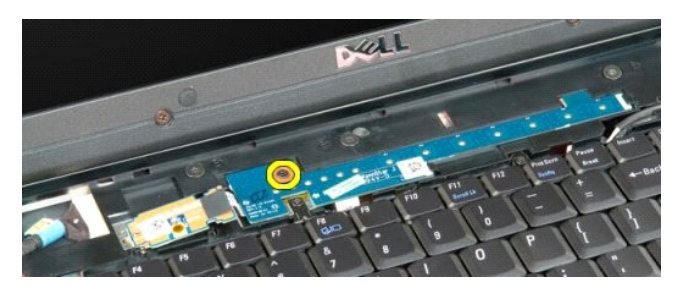

7. Pomaknite ploču s gumbom za multimedije ulijevo.

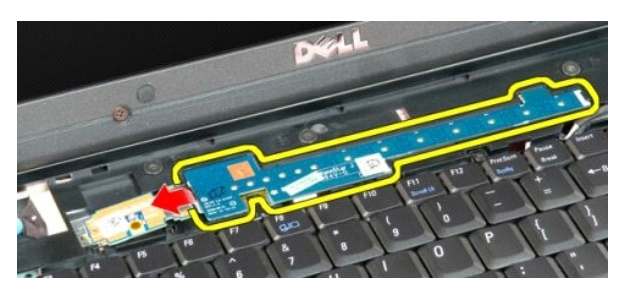

8. Okrenite ploču s gumbom za multimedije na tipkovnicu.

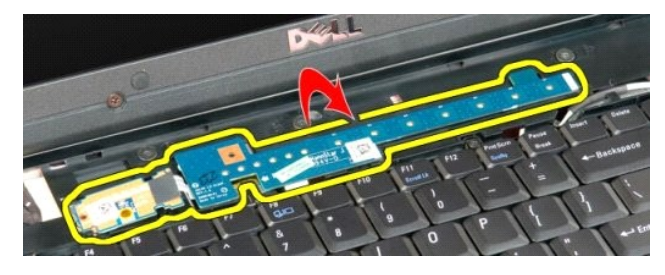

9. Otpojite podatkovni kabel s ploče s gumbom za multimedije.

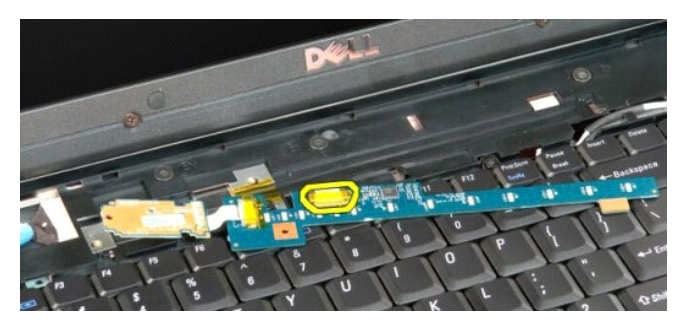

10. Uklonite dvije ploče s gumbima s računala.

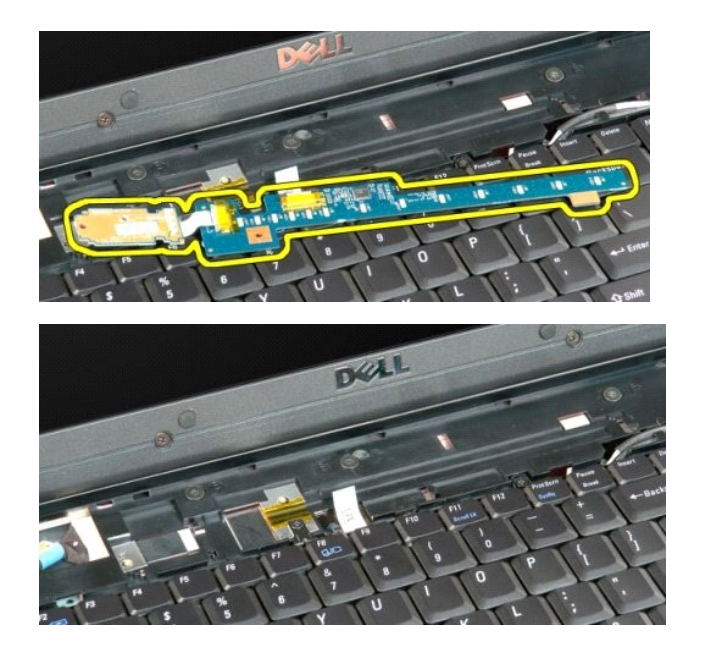

#### <span id="page-17-0"></span>**Baterija na matičnoj ploči Servisni priručnik za Dell™ Vostro™ 1720**

UPOZORENJE: Prije rada na unutrašnjosti računala pročitajte sigurnosne upute koje ste dobili s računalom. Dodatne sigurnosne informacije<br>potražite na početnoj stranici za sukladnost sa zakonskim odredbama na www.dell.com/r

# **Vađenje baterije na matičnoj ploči**

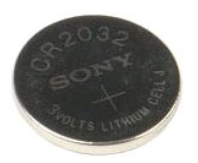

- 1. Slijedite postupke u odjeljku <u>Prije rada na unutrašnjosti računala</u>.<br>2. Izvadite <u>[bateriju](file:///C:/data/systems/vos1720/cr/SM/td_batt.htm)</u> iz računala.<br>3. Skinite <u>[pristupnu plo](file:///C:/data/systems/vos1720/cr/SM/td_apanl.htm)ču</u> s računala.
- 

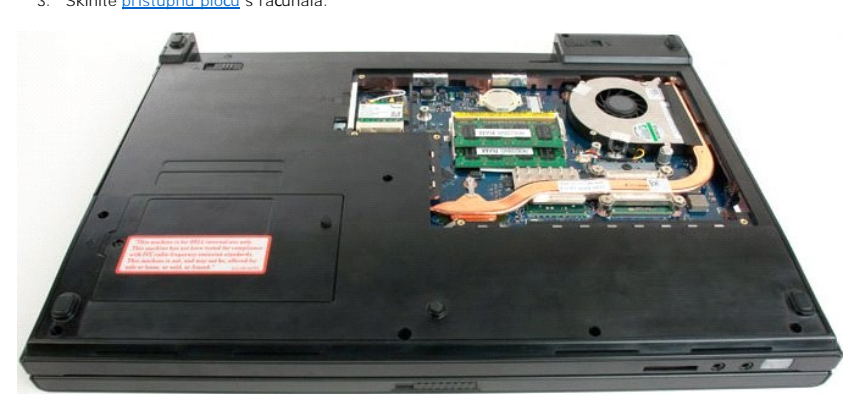

4. Umetnite štapić u utor i lagano podignite bateriju u obliku novčića.

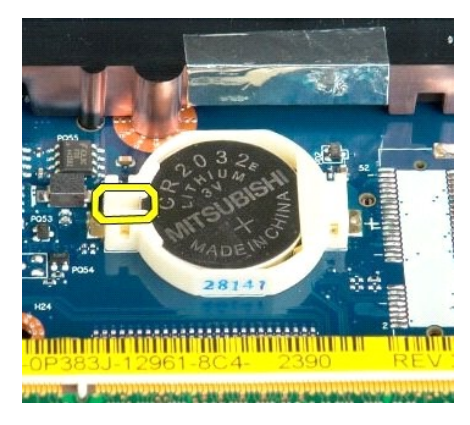

5. Uklonite bateriju sa matične ploče.

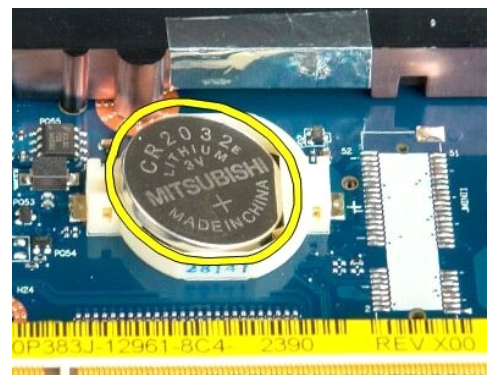

182 - Antin Human in The Arts of the

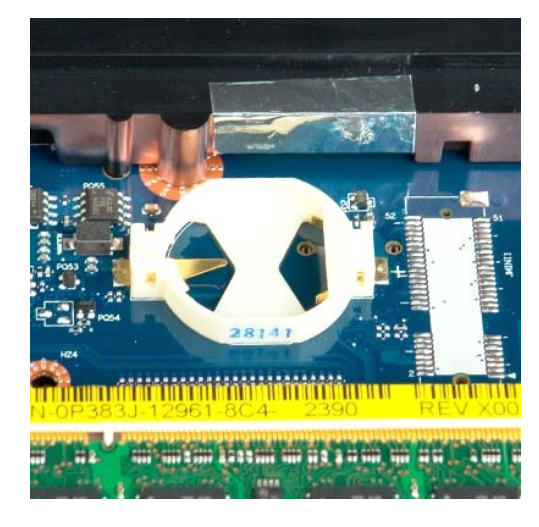

#### <span id="page-19-0"></span>**Okvir zaslona**

**Servisni priručnik za Dell™ Vostro™ 1720**

UPOZORENJE: Prije rada na unutrašnjosti računala pročitajte sigurnosne upute koje ste dobili s računalom. Dodatne sigurnosne informacije<br>potražite na početnoj stranici za sukladnost sa zakonskim odredbama na www.dell.com/r

## **Uklanjanje okvira zaslona**

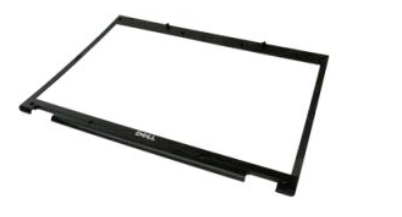

1. Slijedite postupke u odjeljku <u>Prije rada na unutrašnjosti računala</u>.<br>2. Izvadite <u>[sklop zaslona](file:///C:/data/systems/vos1720/cr/SM/td_dsply.htm)</u> iz računala.

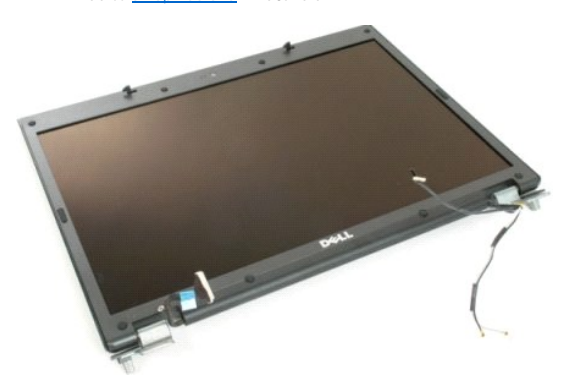

3. Uklonite osam gumenih naglavaka za vijke s okvira zaslona.

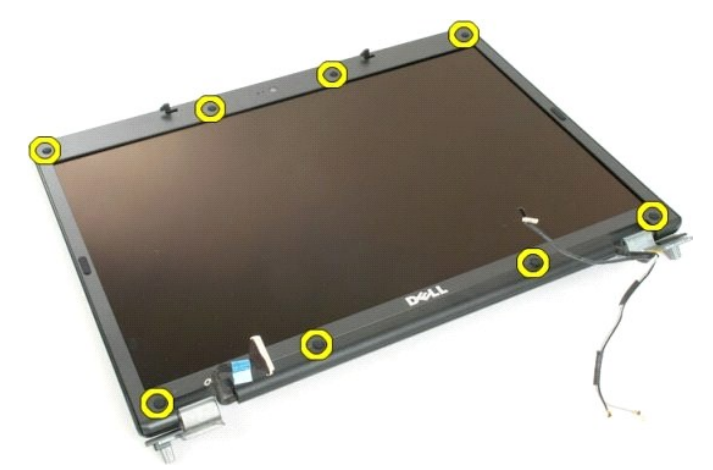

4. Uklonite osam vijaka koji pričvršćuju okvir na sklop zaslona.

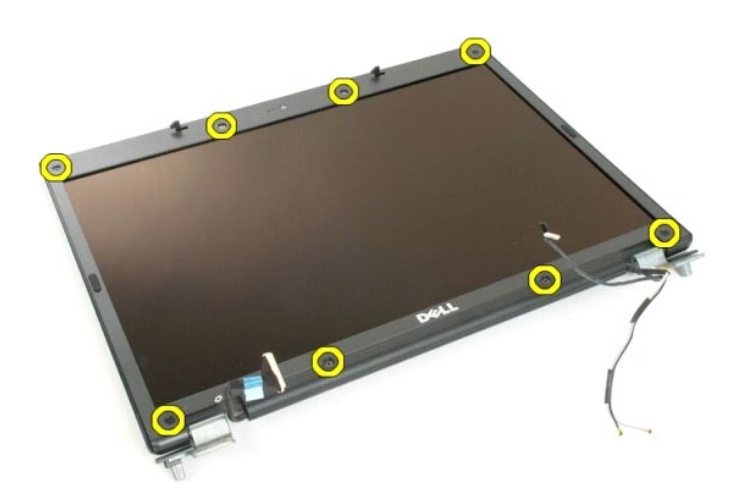

5. Uklonite okvir sa sklopa zaslona.

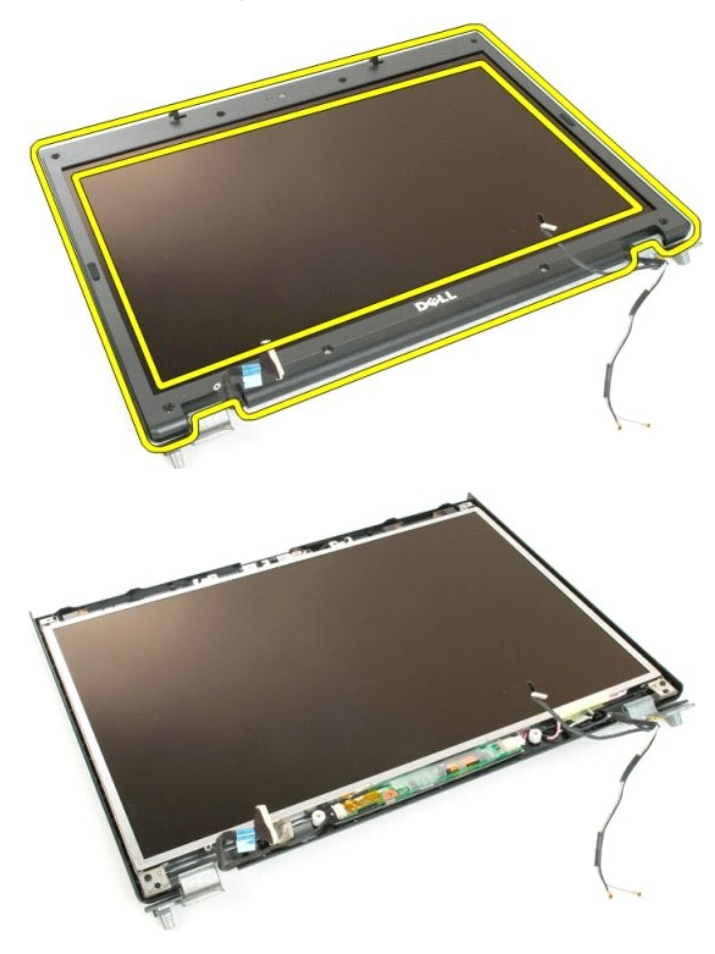

#### <span id="page-21-0"></span>**Kamera**

**Servisni priručnik za Dell™ Vostro™ 1720**

UPOZORENJE: Prije rada na unutrašnjosti računala pročitajte sigurnosne upute koje ste dobili s računalom. Dodatne sigurnosne informacije<br>potražite na početnoj stranici za sukladnost sa zakonskim odredbama na www.dell.com/r

## **Uklanjanje kamere**

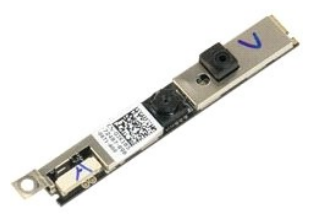

- 1. Slijedite postupke u odjeljku <u>Prije rada na unutrašnjosti računala</u>.<br>2. Izvadite <u>[sklop zaslona](file:///C:/data/systems/vos1720/cr/SM/td_dsply.htm)</u> iz ra<mark>čunala.</mark><br>3. Uklonite <u>okvir zaslona</u> sa sklopa zaslona.
- 

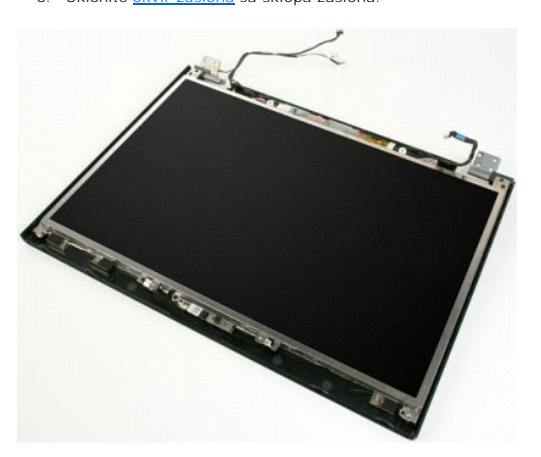

4. Odvijte vijak koji pričvršćuje kameru na sklop zaslona.

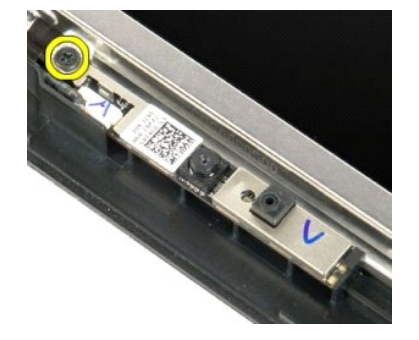

5. Podignite kameru iz držača.

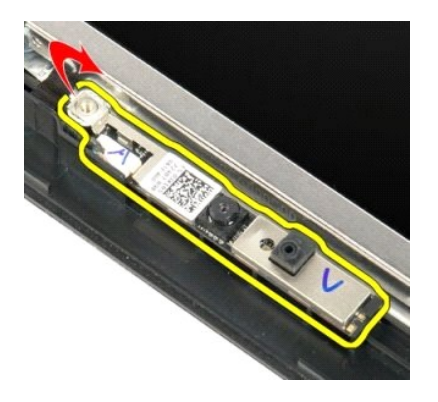

6. Isključite podatkovni kabel kamere.

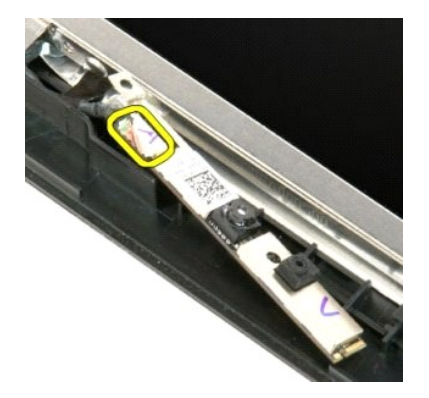

7. Uklonite kameru iz sklopa zaslona.

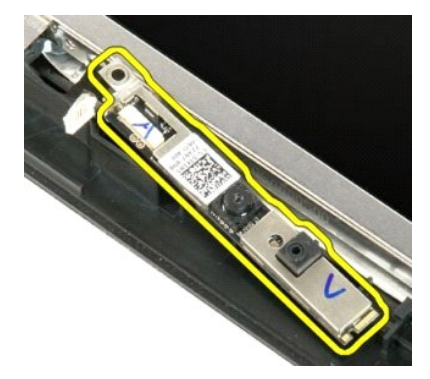

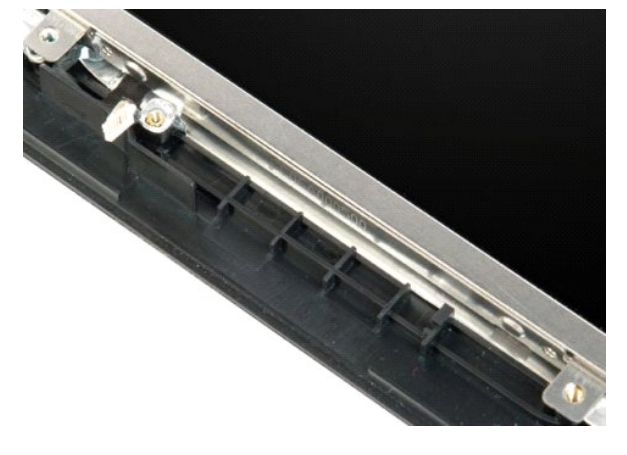

#### <span id="page-24-0"></span>**Šarke sklopa zaslona Servisni priručnik za Dell™ Vostro™ 1720**

UPOZORENJE: Prije rada na unutrašnjosti računala pročitajte sigurnosne upute koje ste dobili s računalom. Dodatne sigurnosne informacije<br>potražite na početnoj stranici za sukladnost sa zakonskim odredbama na www.dell.com/r

## **Odvajanje šarki sklopa zaslona**

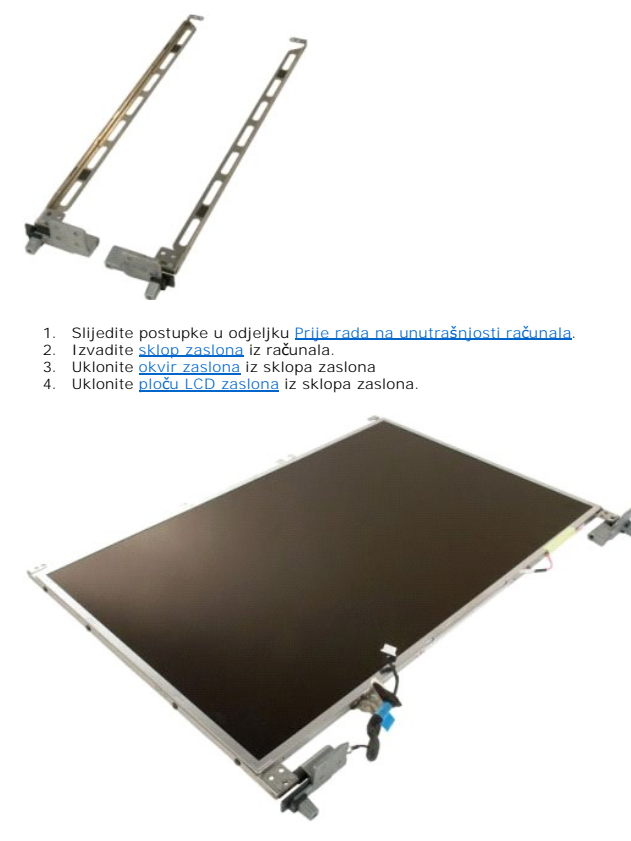

5. Uklonite osam vijaka koji pričvršćuju šarke na sklopu ploče zaslona.

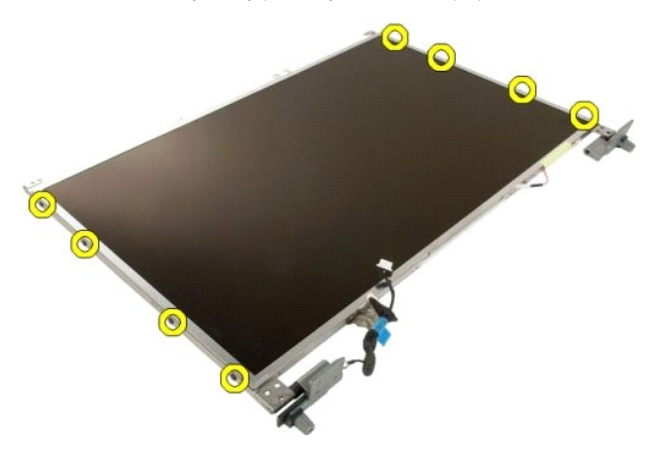

6. Izvucite šarke iz sklopa ploče zaslona.

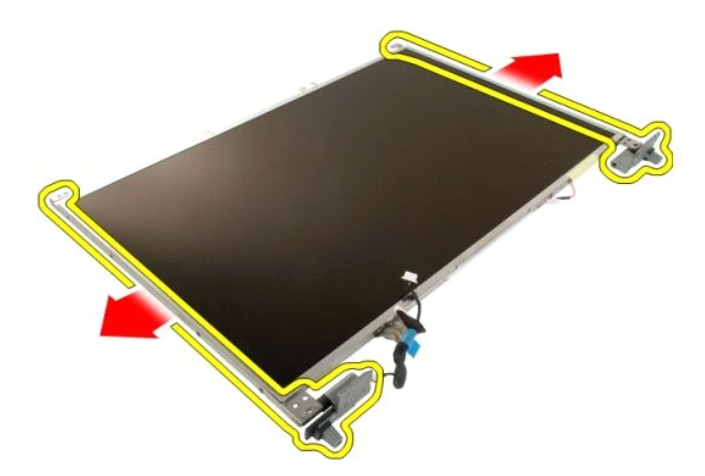

7. Uklonite šarke ploče zaslona iz sklopa ploče zaslona.

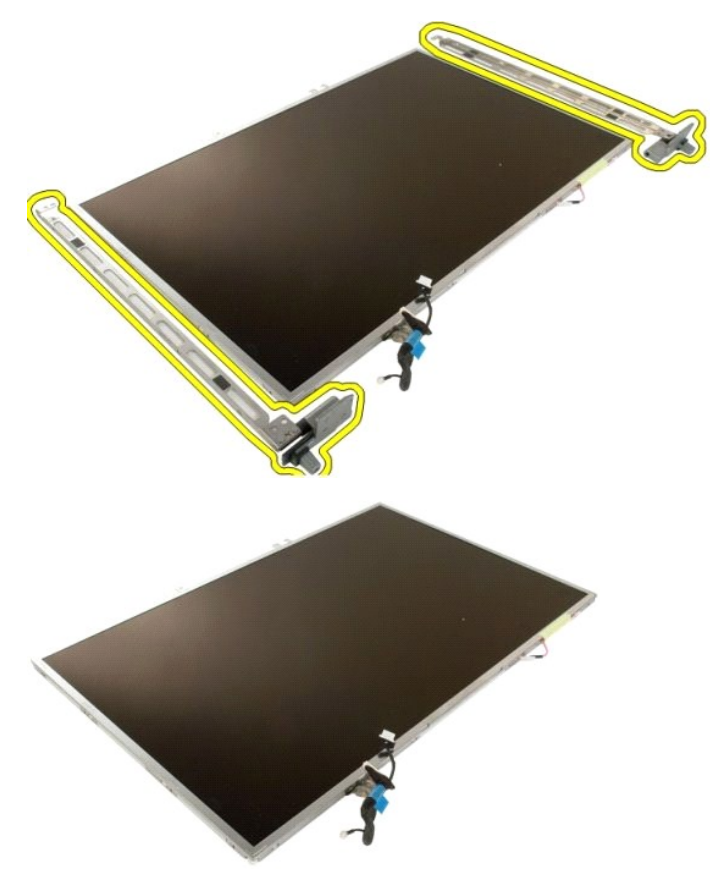

#### <span id="page-26-0"></span>**Inverter zaslona**

**Servisni priručnik za Dell™ Vostro™ 1720**

UPOZORENJE: Prije rada na unutrašnjosti računala pročitajte sigurnosne upute koje ste dobili s računalom. Dodatne sigurnosne informacije<br>potražite na početnoj stranici za sukladnost sa zakonskim odredbama na www.dell.com/r

## **Uklanjanje invertera zaslona**

- 1. Slijedite postupke u odjeljku <u>Prije rada na unutrašnjosti računala</u>.<br>2. Izvadite <u>[sklop zaslona](file:///C:/data/systems/vos1720/cr/SM/td_dsply.htm)</u> iz računala.
- 

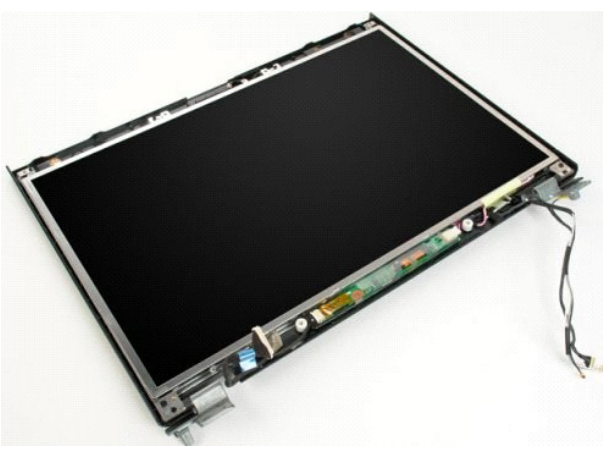

3. Odspojite podatkovni kabel iz invertera zaslona.

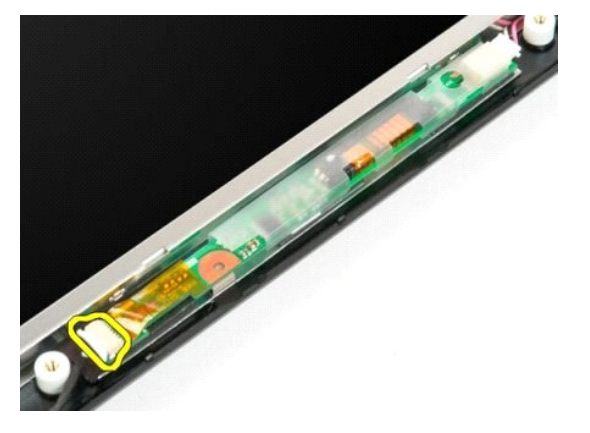

4. Odspojite napojni kabel iz invertera zaslona.

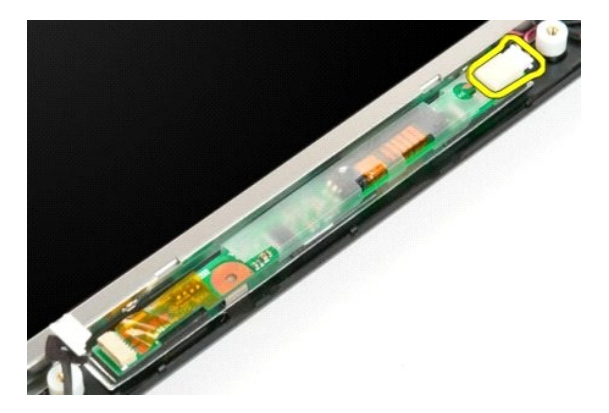

5. Uklonite inverter iz sklopa zaslona.

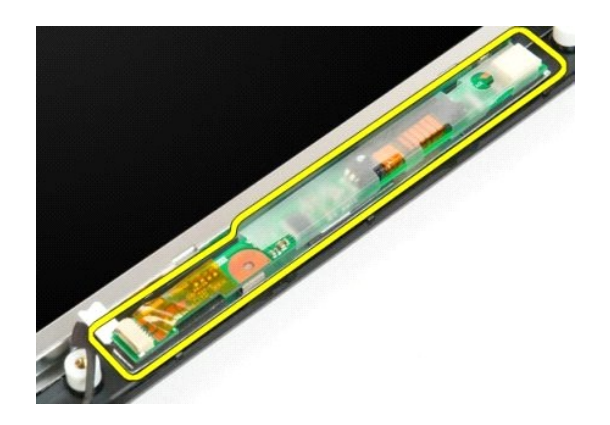

# <span id="page-28-0"></span>**Ploča LCD zaslona**

**Servisni priručnik za Dell™ Vostro™ 1720**

UPOZORENJE: Prije rada na unutrašnjosti računala pročitajte sigurnosne upute koje ste dobili s računalom. Dodatne sigurnosne informacije<br>potražite na početnoj stranici za sukladnost sa zakonskim odredbama na www.dell.com/r

## **Uklanjanje ploče LED zaslona**

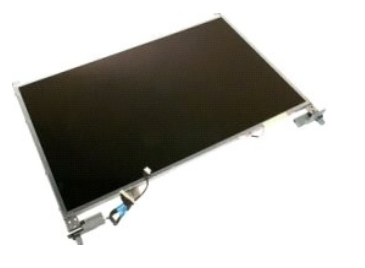

- 1. Slijedite postupke u odjeljku <u>Prije rada na unutrašnjosti računala</u>.<br>2. Izvadite <u>[sklop zaslona](file:///C:/data/systems/vos1720/cr/SM/td_dsply.htm)</u> iz računala.<br>3. Uklonite <u>okvir zaslona</u> iz sklopa zaslona.
- 

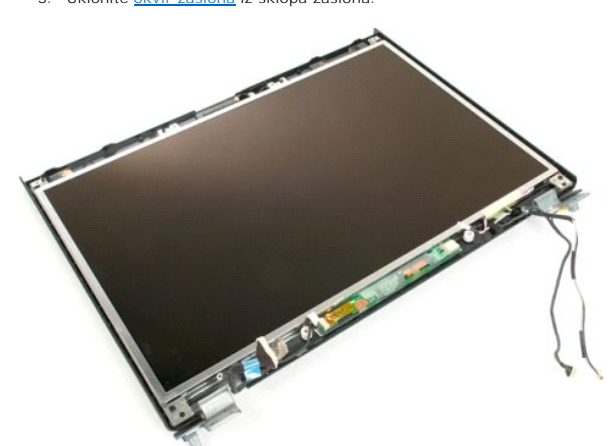

4. Uklonite dva vijka koji pričvršćuju ploču LCD zaslona na sklop zaslona.

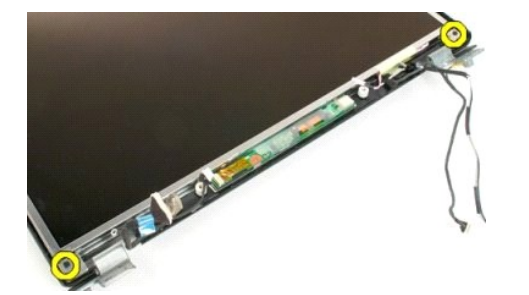

5. Uklonite ploču LCD zaslona sa sklopa zaslona.

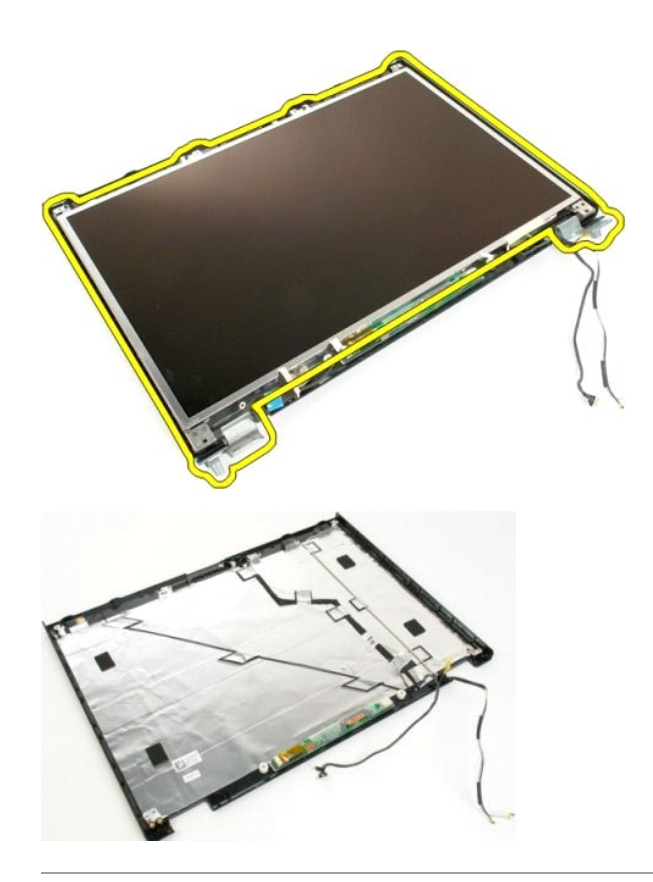

## <span id="page-30-0"></span>**Sklop zaslona**

**Servisni priručnik za Dell™ Vostro™ 1720**

UPOZORENJE: Prije rada na unutrašnjosti računala pročitajte sigurnosne upute koje ste dobili s računalom. Dodatne sigurnosne informacije<br>potražite na početnoj stranici za sukladnost sa zakonskim odredbama na www.dell.com/r

## **Odvajanje sklopa zaslona**

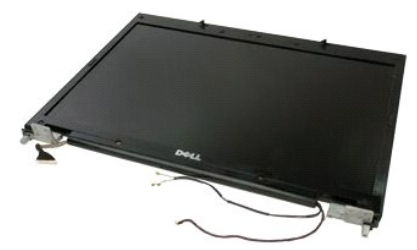

- 1. Slijedite postupke u odjeljku <u>Prije rada na unutrašnjosti računala</u>.<br>2. Izvadite <u>[bateriju](file:///C:/data/systems/vos1720/cr/SM/td_batt.htm)</u> iz računala.<br>3. Skinite <u>[pokrov](file:///C:/data/systems/vos1720/cr/SM/td_hcvr.htm) šarke</u> s računala.<br>4. Izvadite <u>tipkovnicu</u> iz računala.
- 
- 

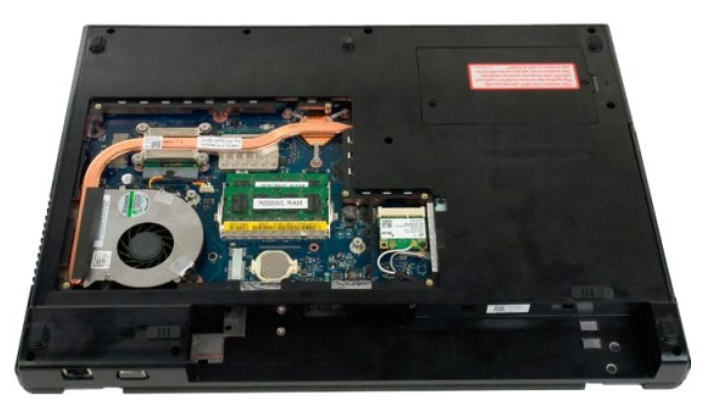

5. Odspojite antenske kablove od WLAN kartice.

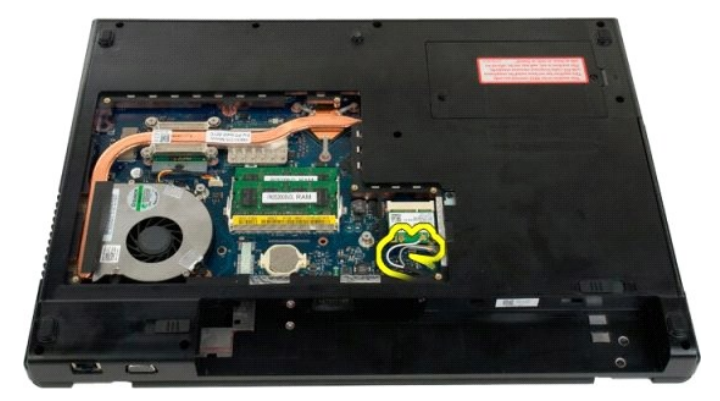

6. Odvijte tri vijka koji pričvršćuju sklop zaslona na kućište računala.

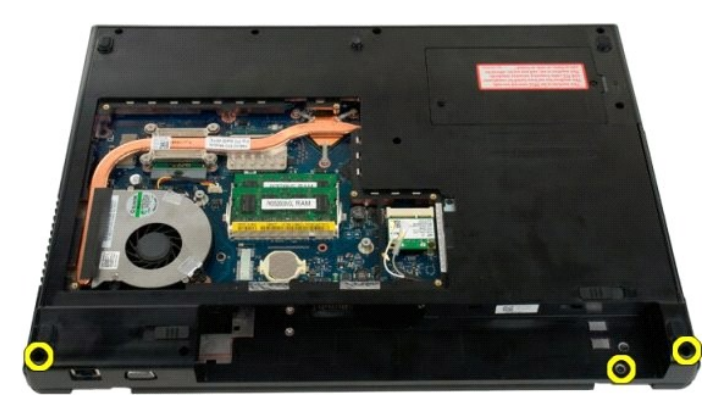

7. Isključite podatkovni kabel kamere iz matične ploče.

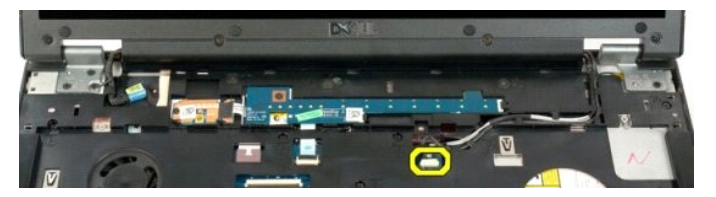

8. Uklonite podatkovni i antenski kabel s naslona za dlan.

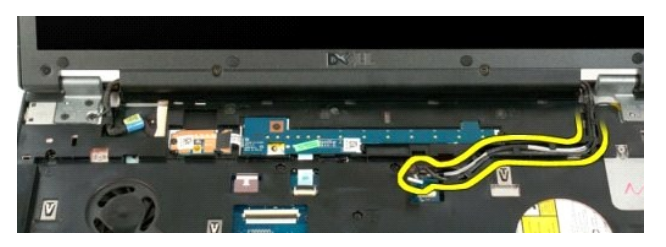

9. Isključite podatkovni kabel zaslona iz matične ploče.

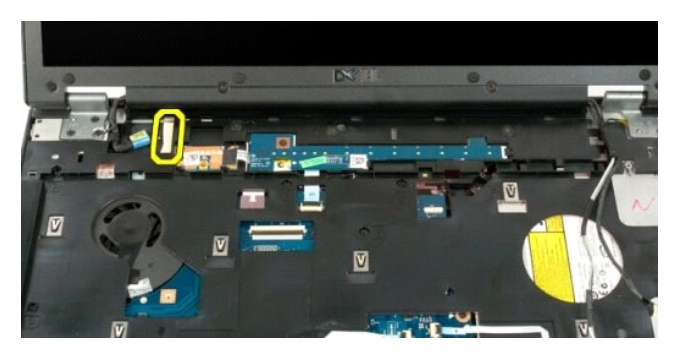

10. Odvijte četiri vijka koji pričvršćuju sklop zaslona na kućište računala.

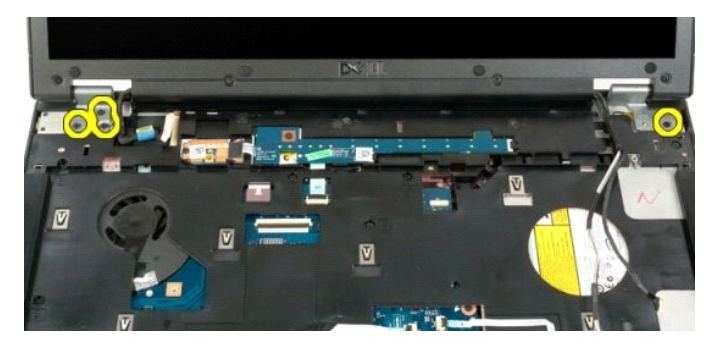

11. Podignite sklop zaslona i uklonite ga iz računala.

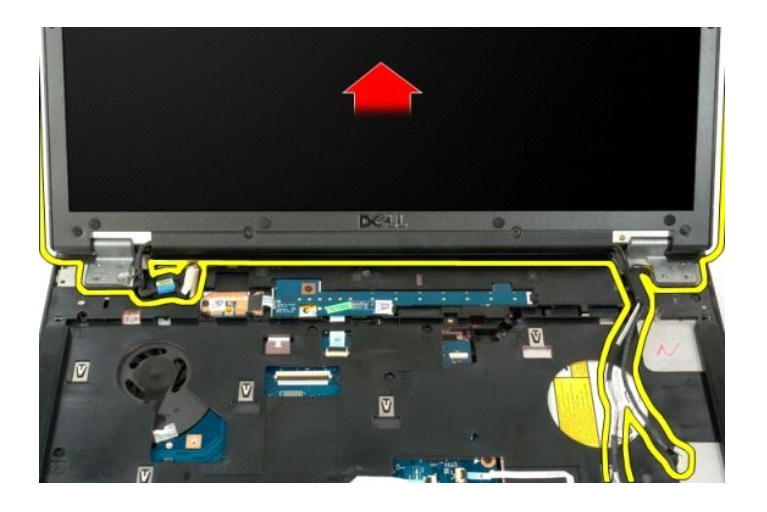

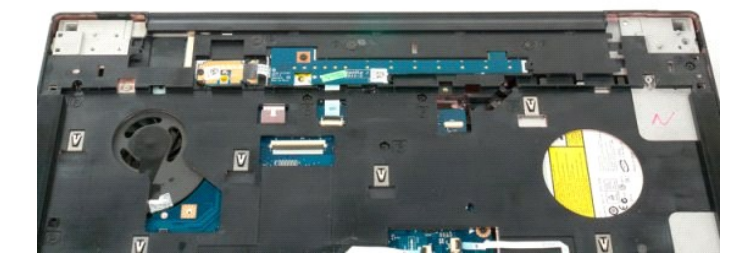

#### <span id="page-33-0"></span>**Ventilator**

**Servisni priručnik za Dell™ Vostro™ 1720**

UPOZORENJE: Prije rada na unutrašnjosti računala pročitajte sigurnosne upute koje ste dobili s računalom. Dodatne sigurnosne informacije<br>potražite na početnoj stranici za sukladnost sa zakonskim odredbama na www.dell.com/r

## **Uklanjanje ventilatora**

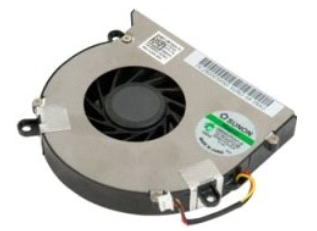

1. Slijedite postupke u odjeljku <u>Prije rada na unutrašnjosti računala</u>.<br>2. Izvadite <u>[bateriju](file:///C:/data/systems/vos1720/cr/SM/td_batt.htm)</u> iz računala.<br>3. Uklonite <u>[pristupnu plo](file:///C:/data/systems/vos1720/cr/SM/td_apanl.htm)čul</u> s računala.

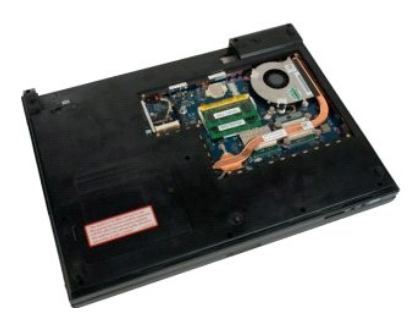

4. Isključite kabel ventilatora iz matične ploče.

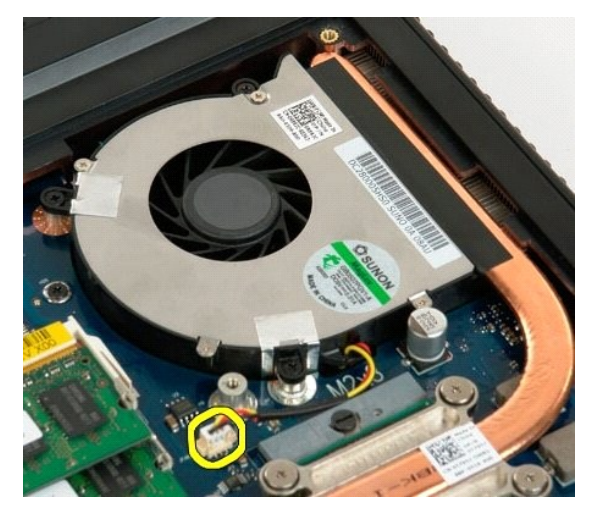

5. Izvadite tri vijka ventilatora.

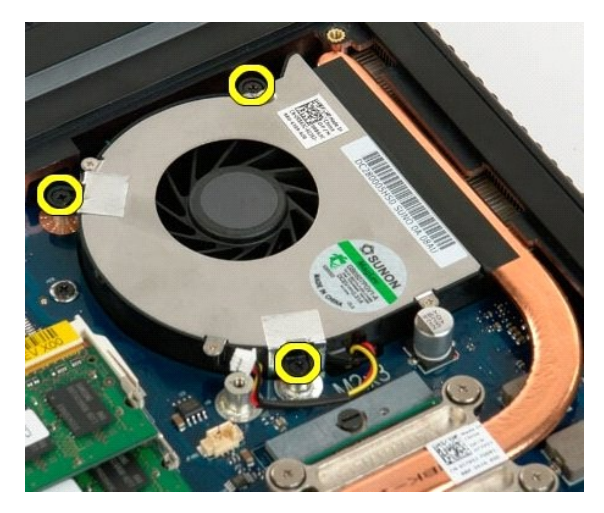

6. Podignite ventilator i uklonite ga iz računala.

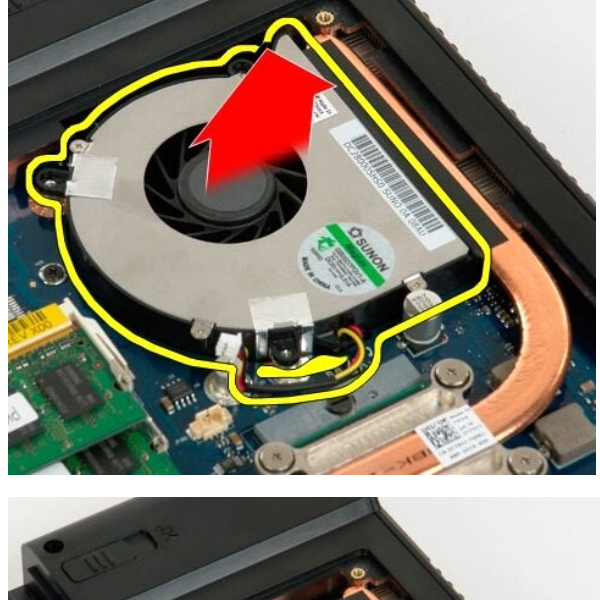

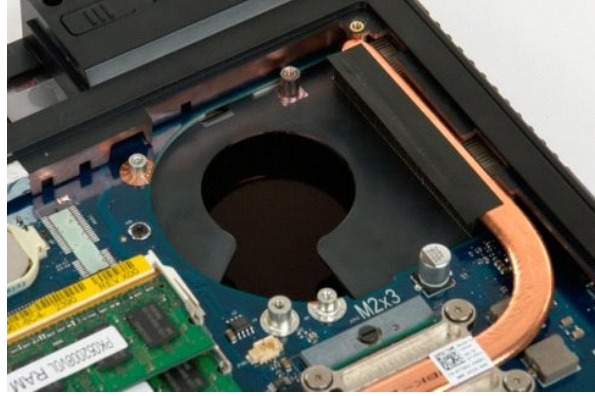

## <span id="page-35-0"></span>**Pokrov šarke**

**Servisni priručnik za Dell™ Vostro™ 1720**

UPOZORENJE: Prije rada na unutrašnjosti računala pročitajte sigurnosne upute koje ste dobili s računalom. Dodatne sigurnosne informacije<br>potražite na početnoj stranici za sukladnost sa zakonskim odredbama na www.dell.com/r

## **Skidanje pokrova šarke**

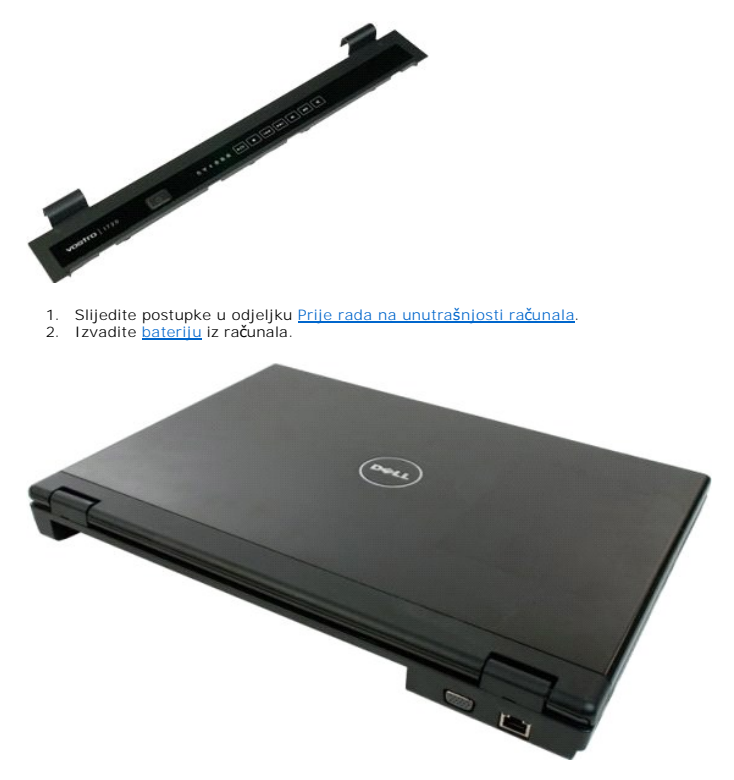

3. Pomoću plastičnog štapića lagano izdignite stražnju stranu pokrova šarke iz osnove računala.

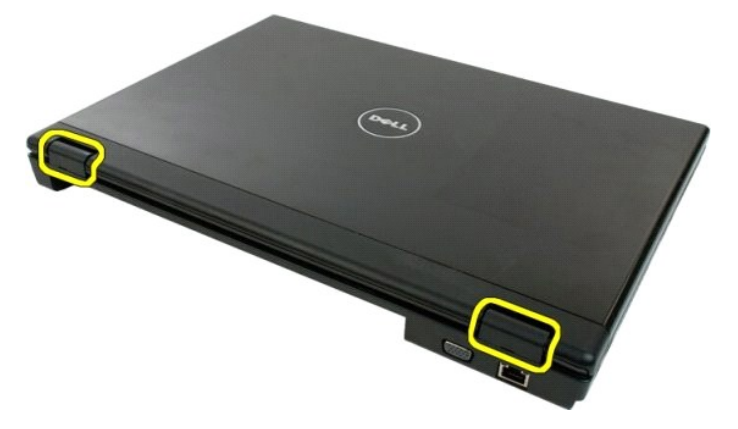

4. Počevši na desnoj strani, odvojite pokrov šarke s osnove računala.

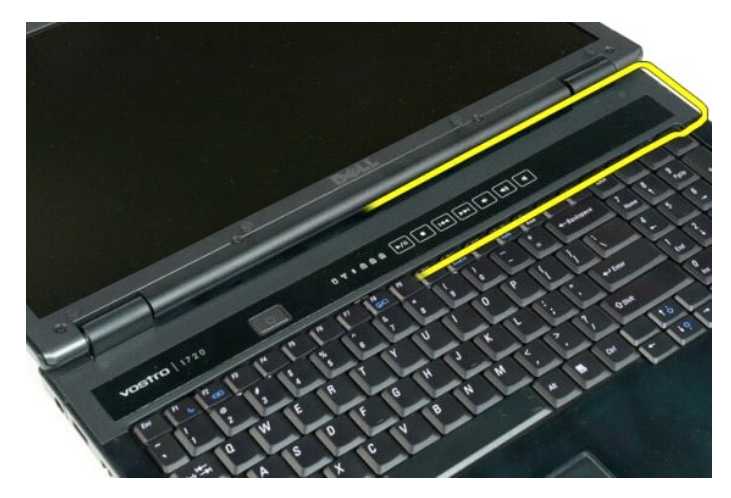

5. Nastavite s odvajanjem pokrova šarke iz sustava radeći zdesna nalijevo, zatim uklonite pokrov šarke.

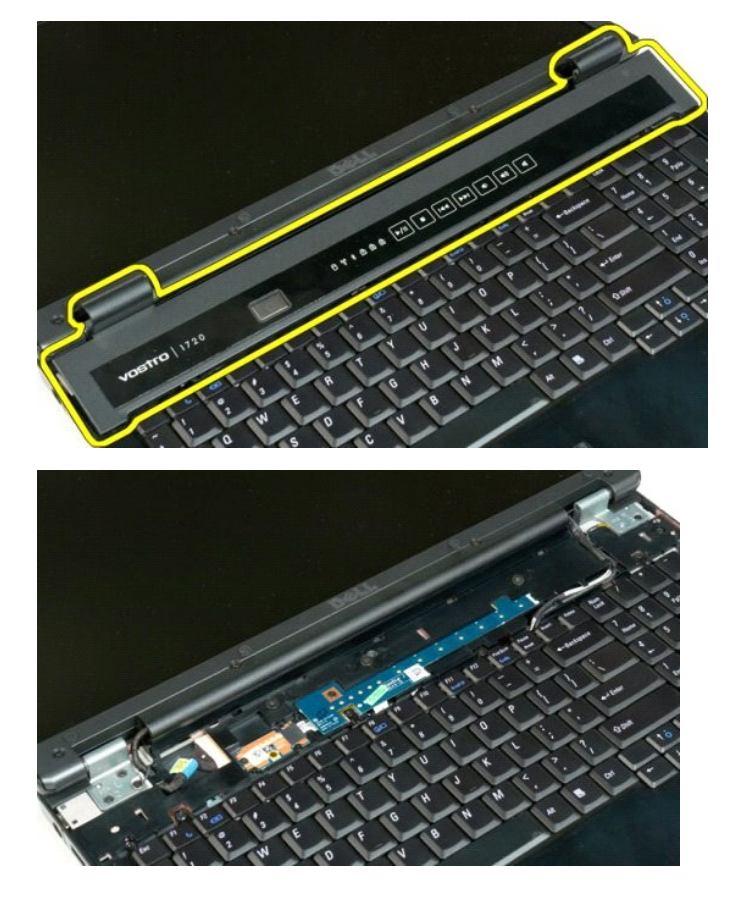

## <span id="page-37-0"></span>**Tvrdi disk**

**Servisni priručnik za Dell™ Vostro™ 1720**

UPOZORENJE: Prije rada na unutrašnjosti računala pročitajte sigurnosne upute koje ste dobili s računalom. Dodatne sigurnosne informacije<br>potražite na početnoj stranici za sukladnost sa zakonskim odredbama na www.dell.com/r

# **Vađenje tvrdog diska**

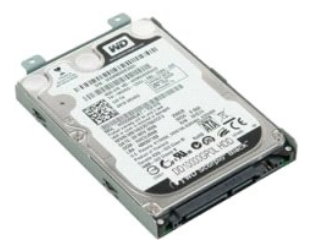

1. Slijedite postupke u odjeljku <u>Prije rada na unutrašnjosti računala</u>.<br>2. Izvadite <u>[bateriju](file:///C:/data/systems/vos1720/cr/SM/td_batt.htm)</u> iz računala.

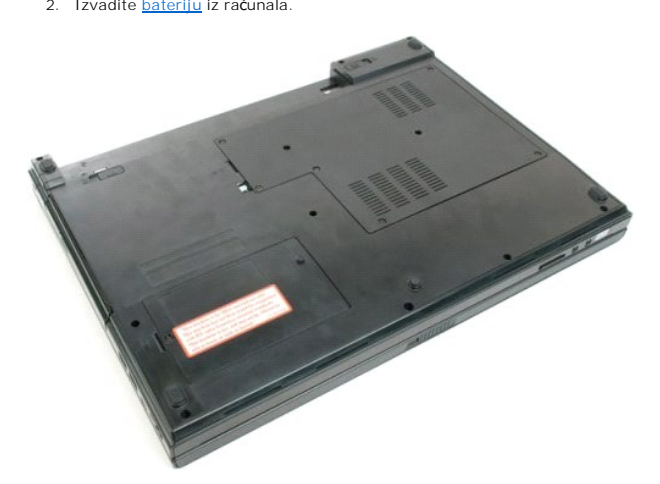

3. Uklonite iz računala vijak koji pričvšćuje pristupnu ploču tvrdog diska na osnovu računala.

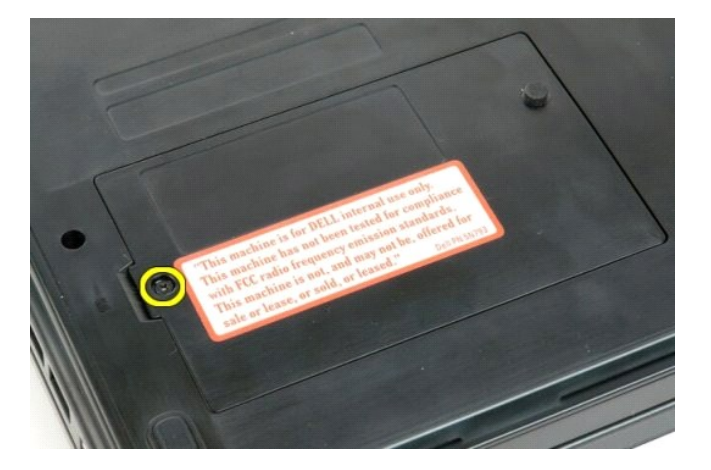

4. Umetnite plastični štapić u utor i podignite pristupnu ploču, zatim uklonite ploču s računala.

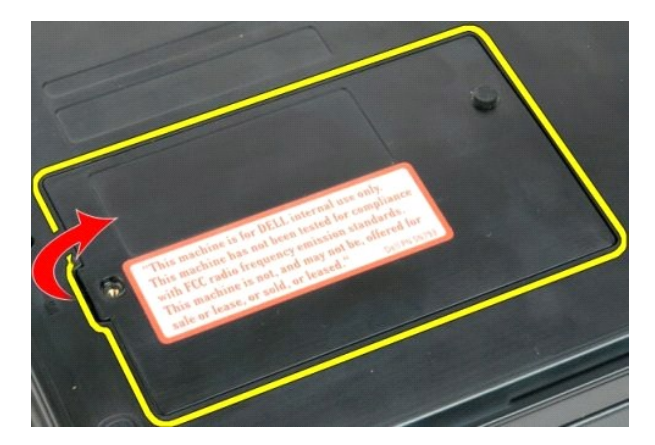

5. Uklonite dva vijka koji pričvršćuju tvrdi disk na mjestu.

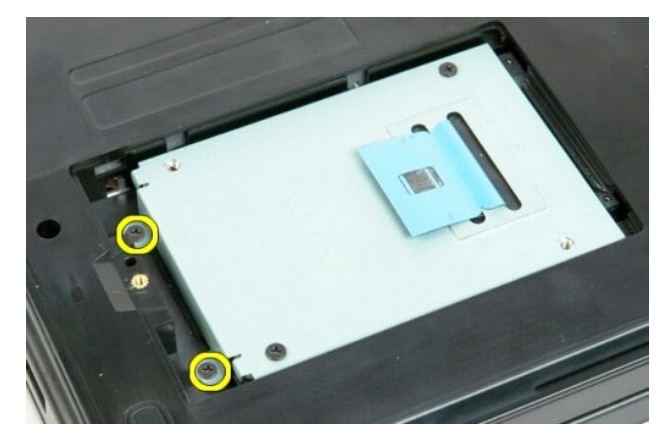

6. Pomičite tvrdi disk prema desnoj strani računala.

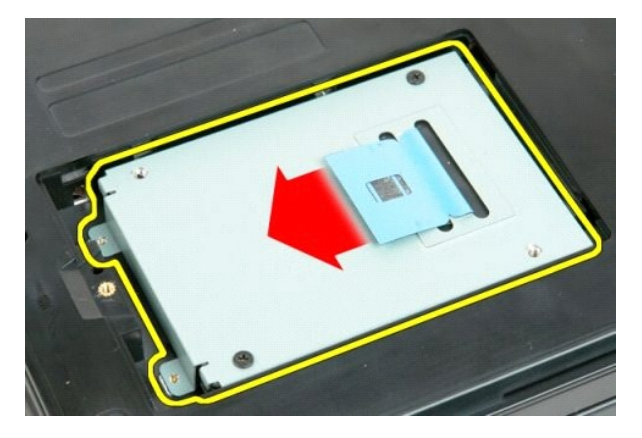

7. Izvadite tvrdi disk iz računala.

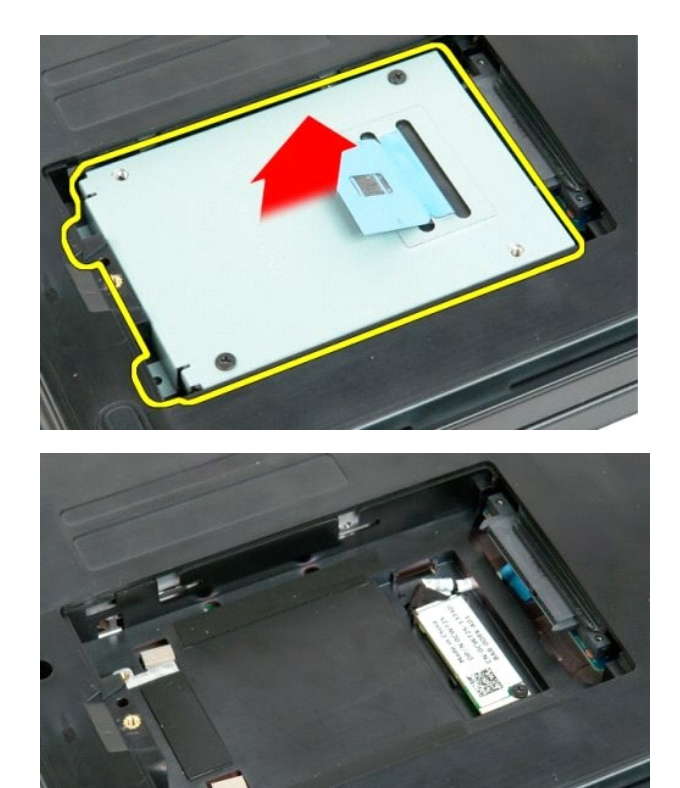

<u>atak na Stranicu sa sadržajem</u>

#### <span id="page-40-0"></span>**Tipkovnica**

**Servisni priručnik za Dell™ Vostro™ 1720**

UPOZORENJE: Prije rada na unutrašnjosti računala pročitajte sigurnosne upute koje ste dobili s računalom. Dodatne sigurnosne informacije<br>potražite na početnoj stranici za sukladnost sa zakonskim odredbama na www.dell.com/r

## **Uklanjanje tipkovnice**

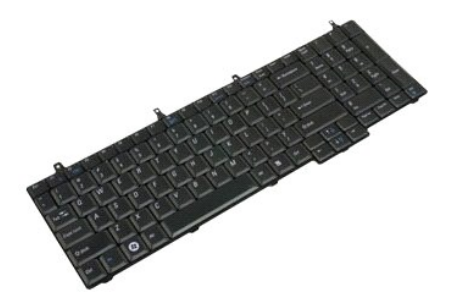

- 
- 1. Slijedite postupke u odjeljku <u>Prije rada na unutrašnjosti računala</u>.<br>2. Izvadite <u>[bateriju](file:///C:/data/systems/vos1720/cr/SM/td_batt.htm)</u> iz računala.<br>3. Uklonite <u>ploče gumba za uključ[enje i gumba za multimedije](file:///C:/data/systems/vos1720/cr/SM/td_bbrd.htm)</u> iz računala.

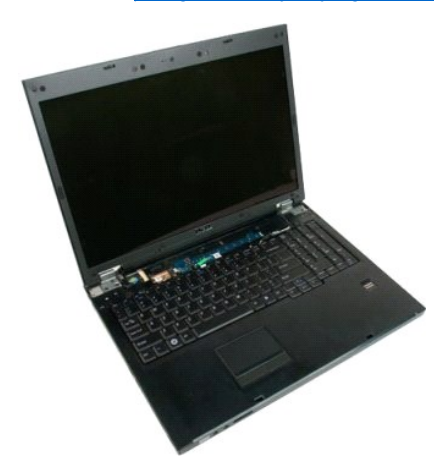

4. Uklonite četri vijka koji pričvršćuju tipkovnicu na kućište računala

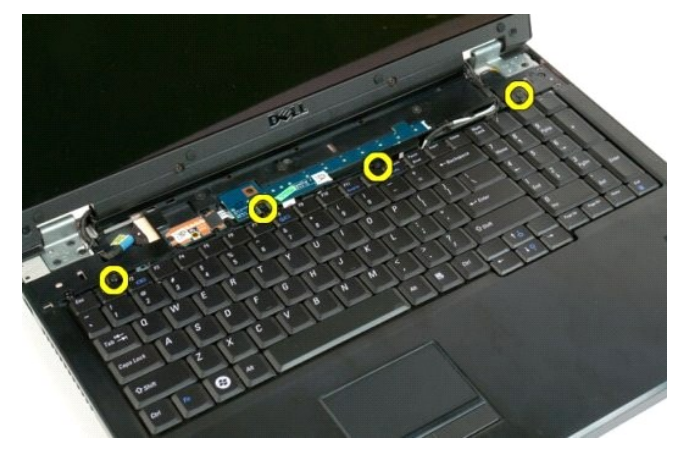

5. Preokrenite tipkovnicu i polegnite je naopačke na radnoj površini.

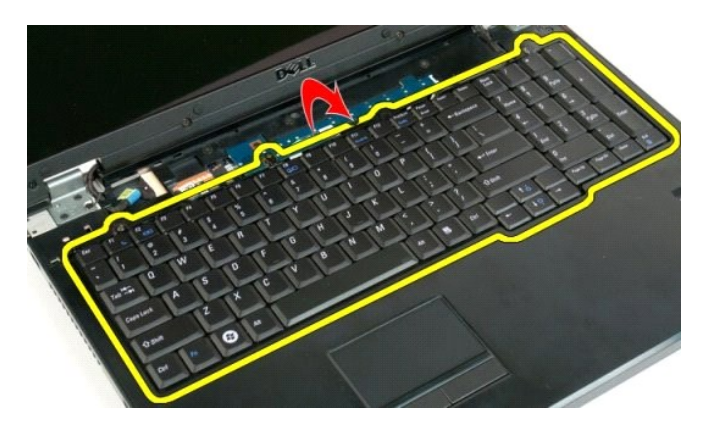

6. Otvorite stezaljke podatkovnog kabela tipkovnice.

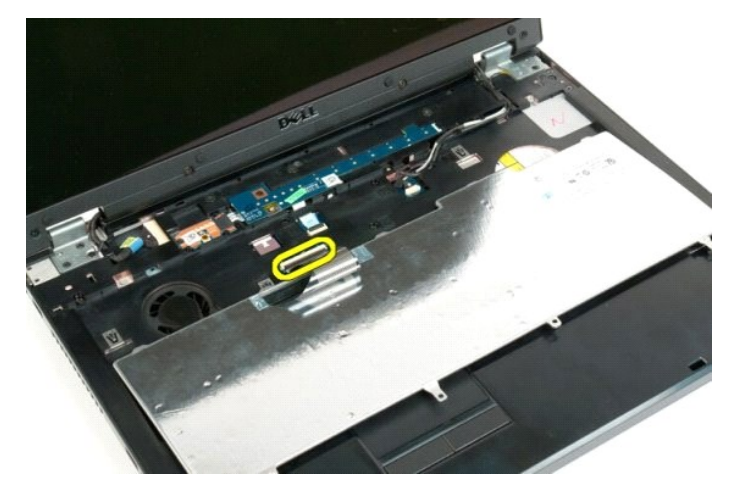

7. Uklonite podatkovni kabel tipkovnice iz stezaljke.

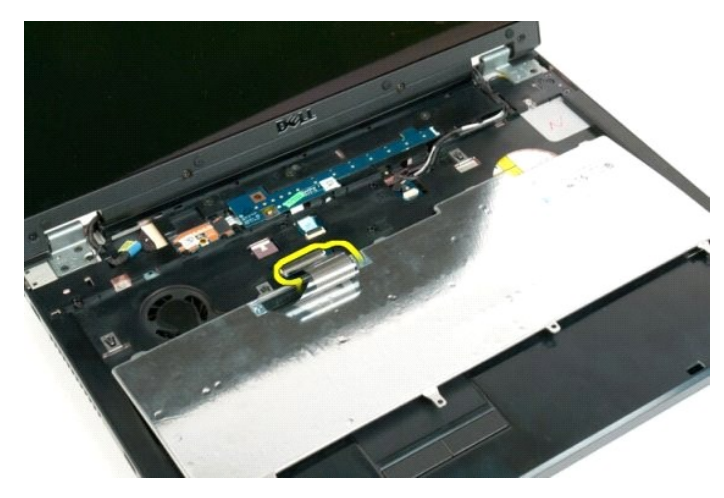

8. Uklonite tipkovnicu s računala.

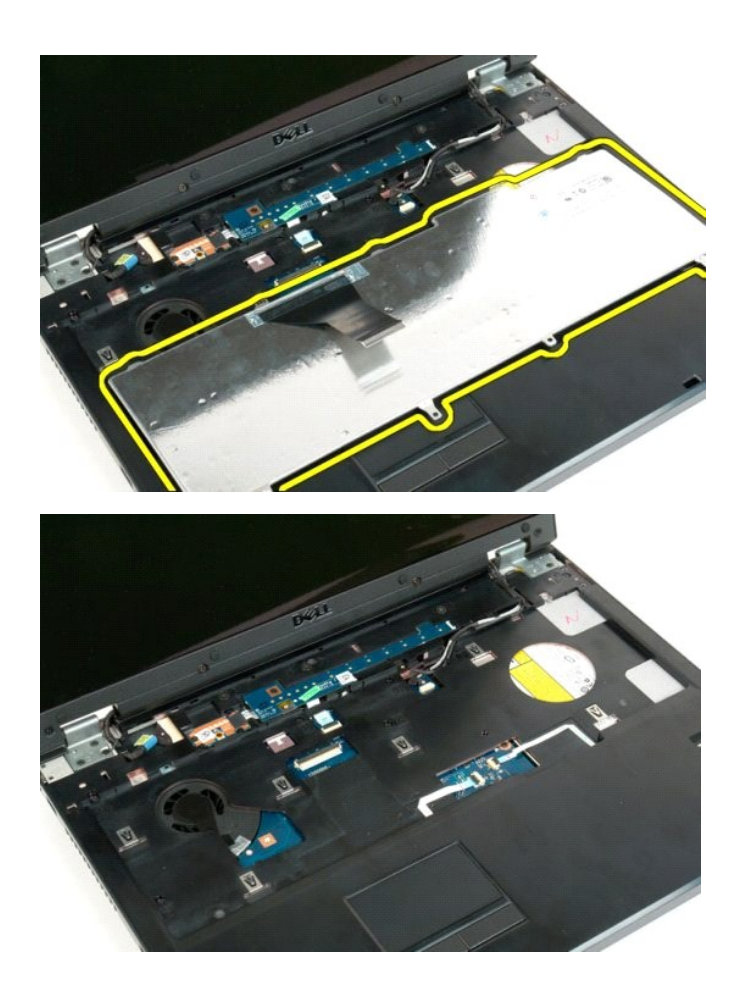

#### <span id="page-43-0"></span>**Memorija**

**Servisni priručnik za Dell™ Vostro™ 1720**

UPOZORENJE: Prije rada na unutrašnjosti računala pročitajte sigurnosne upute koje ste dobili s računalom. Dodatne sigurnosne informacije<br>potražite na početnoj stranici za sukladnost sa zakonskim odredbama na www.dell.com/r

## **Uklanjanje memorijskih modula**

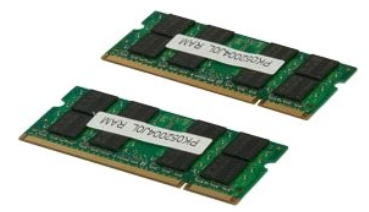

- 1. Slijedite postupke u odjeljku <u>Prije rada na unutrašnjosti računala</u>.<br>2. Izvadite <u>[bateriju](file:///C:/data/systems/vos1720/cr/SM/td_batt.htm)</u> iz računala.<br>3. Uklonite <u>[pristupnu plo](file:///C:/data/systems/vos1720/cr/SM/td_apanl.htm)ču</u> s računala.
- 

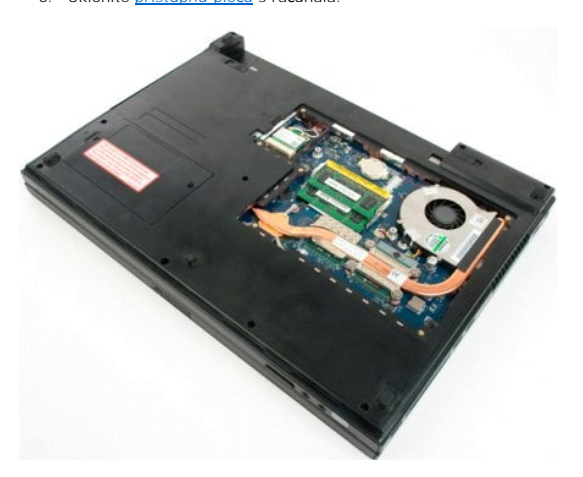

4. Ako je primjenjivo, uklonite gornji memorijski modul pomoću prstiju kako biste pažljivo razmaknuli sigurnosne stezaljke na svakom kraju priključka vršnog memorijskog modula, dok memorijski modula ne iskoči.

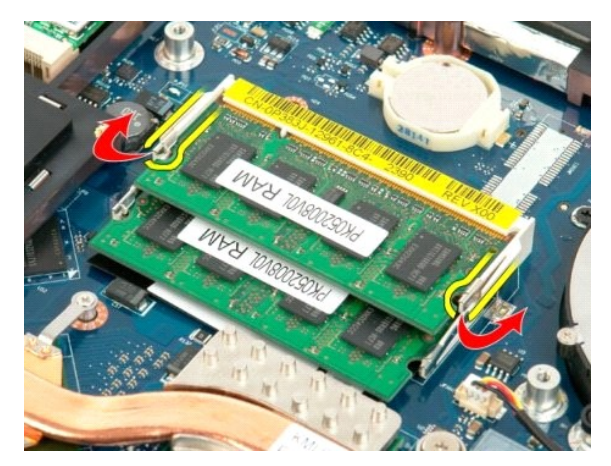

5. Izmaknite memorijski modul iz utičnice.

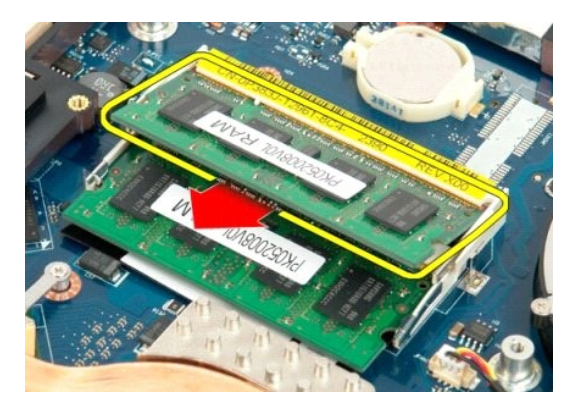

6. Ako je primjenjivo, uklonite donji memorijski modul pomoću prstiju kako biste pažljivo razmaknuli sigurnosne stezaljke na svakom kraju priključka memorijskog modula, dok memorijski modula ne iskoči.

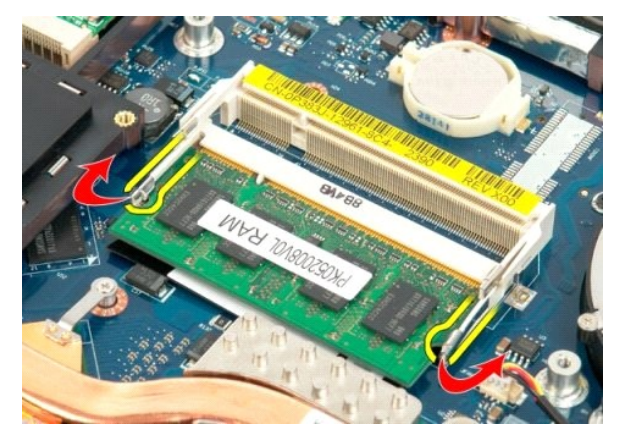

7. Izmaknite memorijski modul iz utičnice.

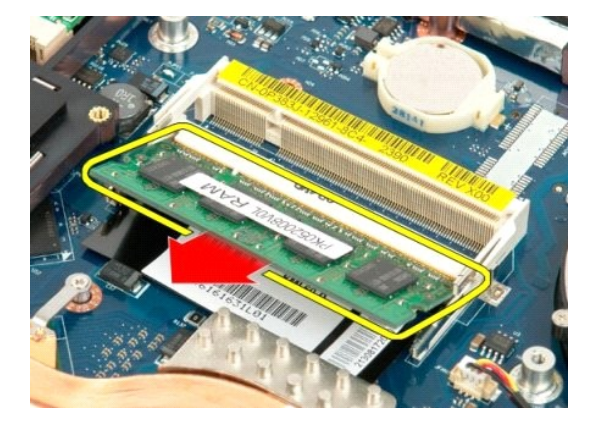

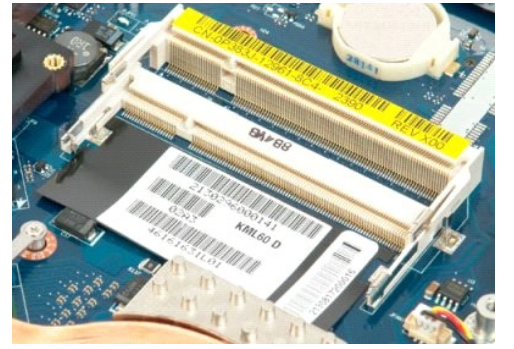

# <span id="page-46-0"></span>**Optički pogon**

**Servisni priručnik za Dell™ Vostro™ 1720**

UPOZORENJE: Prije rada na unutrašnjosti računala pročitajte sigurnosne upute koje ste dobili s računalom. Dodatne sigurnosne informacije<br>potražite na početnoj stranici za sukladnost sa zakonskim odredbama na www.dell.com/r

## **Vađenje optičkog pogona**

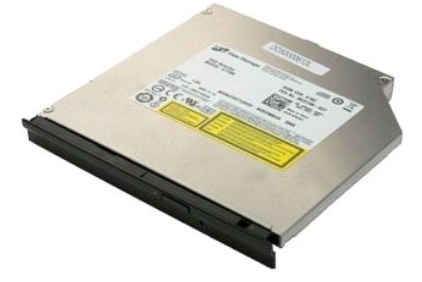

1. Slijedite postupke u odjeljku <u>Prije rada na unutrašnjosti računala</u>.<br>2. Izvadite <u>[bateriju](file:///C:/data/systems/vos1720/cr/SM/td_batt.htm)</u> iz računala.

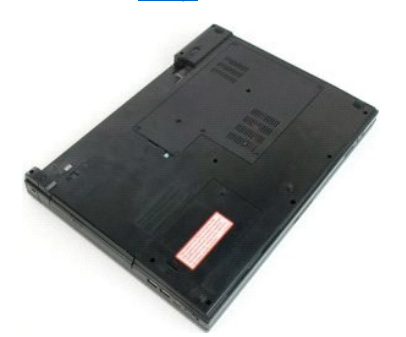

3. Uklonite vijak koji pričvršćuje optički pogon u kućištu računala.

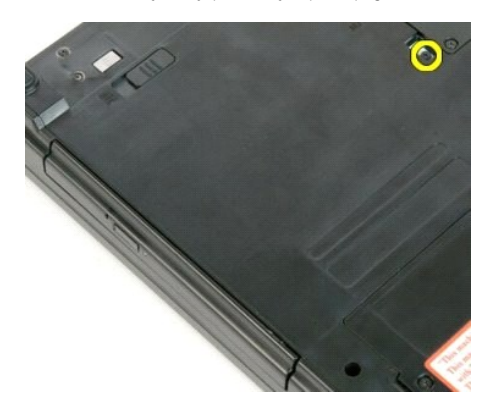

4. Umetnite plastični štapić u rez i izvucite optički pogon iz računala.

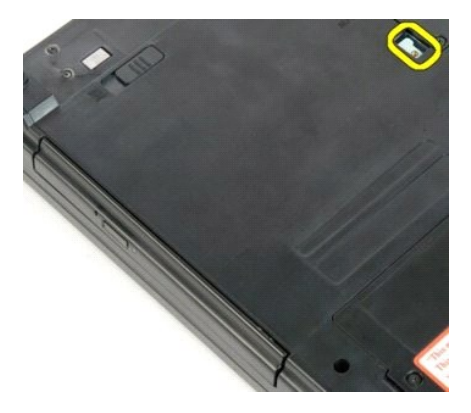

5. Uklonite optički pogon iz računala.

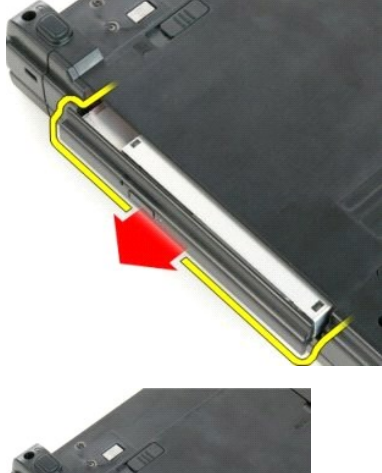

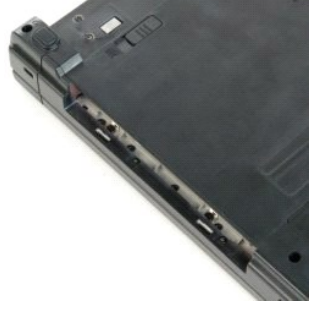

#### <span id="page-48-0"></span>**Naslon za dlan**

**Servisni priručnik za Dell™ Vostro™ 1720**

UPOZORENJE: Prije rada na unutrašnjosti računala pročitajte sigurnosne upute koje ste dobili s računalom. Dodatne sigurnosne informacije<br>potražite na početnoj stranici za sukladnost sa zakonskim odredbama na www.dell.com/r

## **Skidanje naslona za dlan**

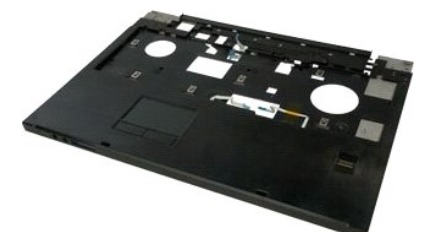

- 1. Slijedite postupke u odjeljku <u>Prije rada na unutrašnjosti računala</u>.<br>2. Izvadite <u>[bateriju](file:///C:/data/systems/vos1720/cr/SM/td_batt.htm)</u> iz računala.<br>3. Uklonite <u>ploč[e s gumbima za uklju](file:///C:/data/systems/vos1720/cr/SM/td_bbrd.htm)čivanje i multimedije</u> iz ra<mark>čunala.</mark>
- 
- 
- 4. Izvadite <u>tipkovnicu</u> iz računala.<br>5. Uklonite <u>[sklop zaslona](file:///C:/data/systems/vos1720/cr/SM/td_dsply.htm)</u> iz računala.

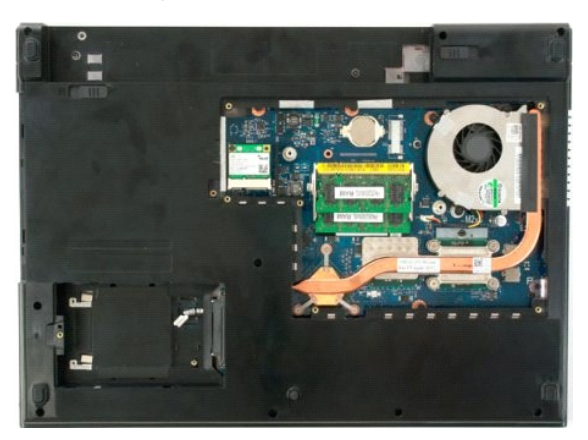

6. Uklonite jedanaest vijaka naslona za dlan koji pričvršćuju naslon za dlan u podnožju računala.

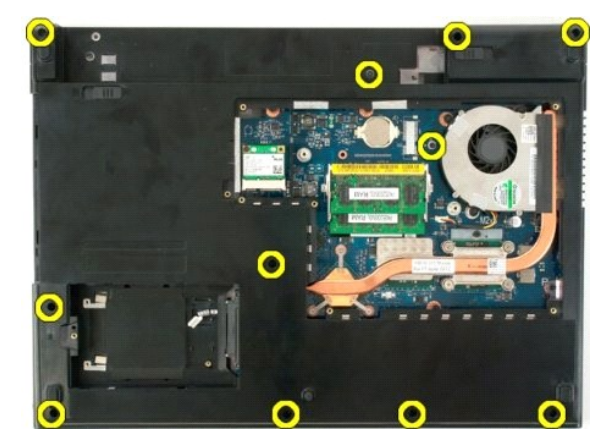

7. Otvorite stezaljku podatkovnog kabela touch pada.

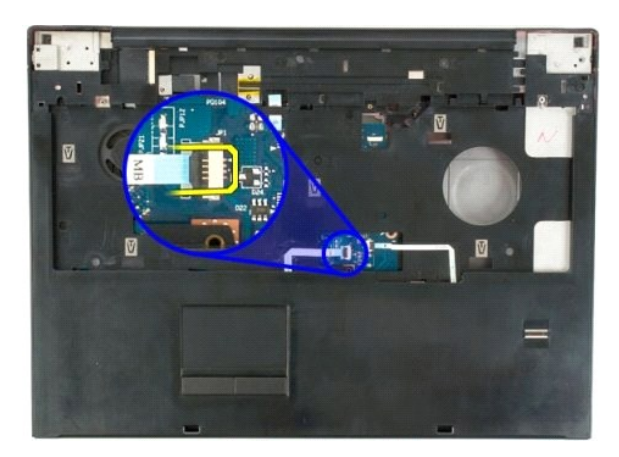

8. Uklonite podatkovni kabel touch pada iz stezaljke.

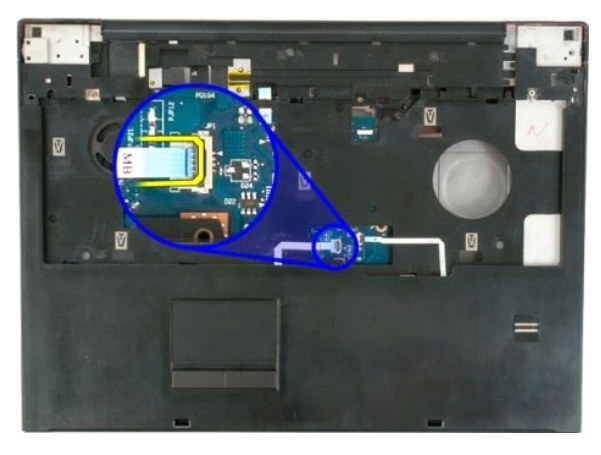

9. Otvorite stezaljku podatkovnog kabela čitača otisaka prstiju.

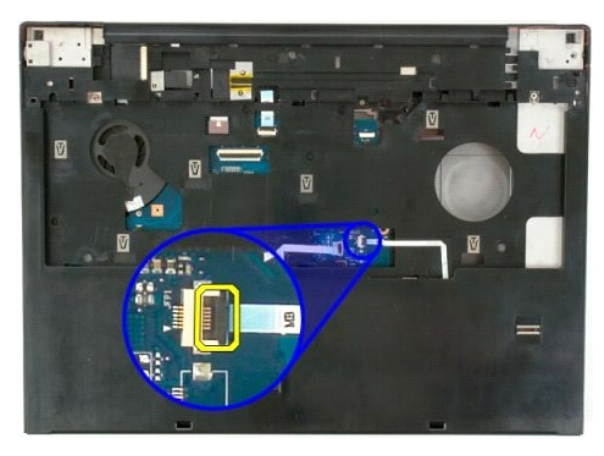

10. Uklonite podatkovni kabel čitača otisaka prstiju iz stezaljke.

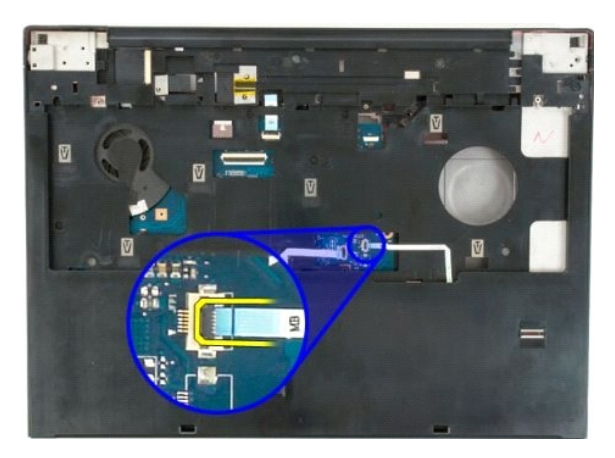

11. Uklonite devet vijaka naslona za dlan koji pričvršćuju naslon za dlan na vrhu računala.

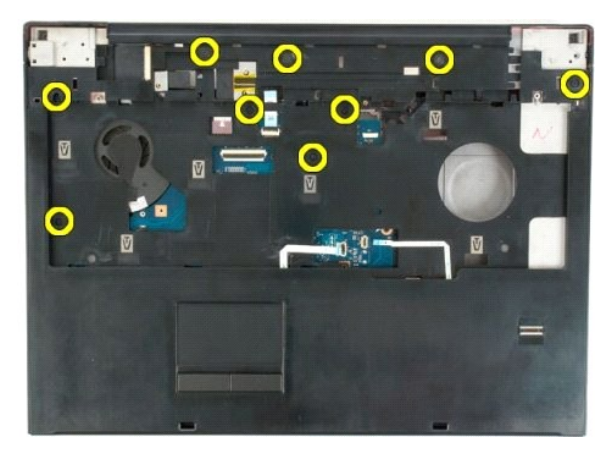

12. Skinite naslon za dlan s računala.

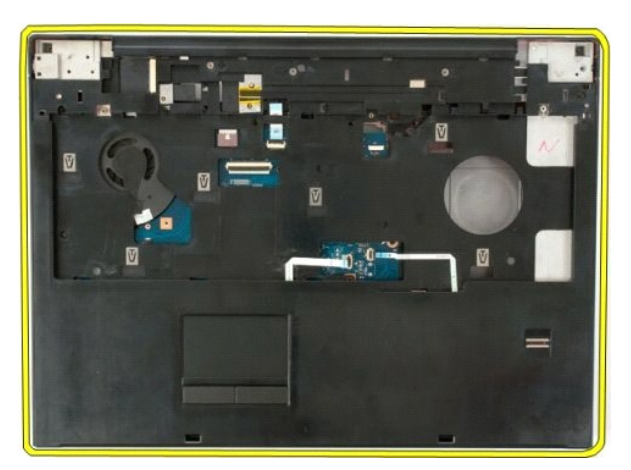

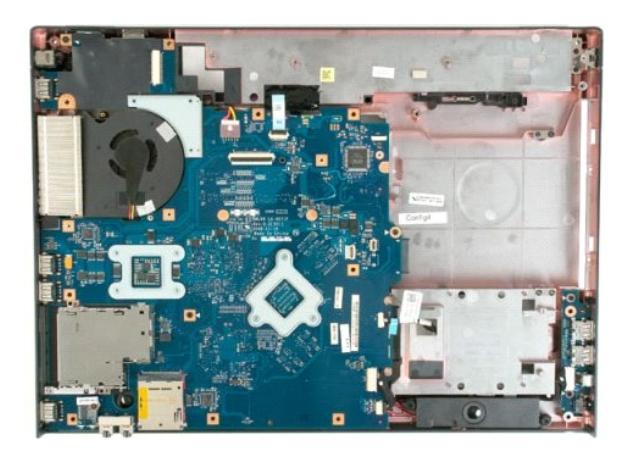

#### <span id="page-52-0"></span>**Hladnjak i procesor Servisni priručnik za Dell™ Vostro™ 1720**

UPOZORENJE: Prije rada na unutrašnjosti računala pročitajte sigurnosne upute koje ste dobili s računalom. Dodatne sigurnosne informacije<br>potražite na početnoj stranici za sukladnost sa zakonskim odredbama na www.dell.com/r

## **Vađenje hladnjaka i procesora**

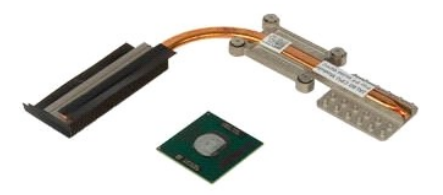

- 1. Slijedite postupke u odjeljku <u>Prije rada na unutrašnjosti računala</u>.<br>2. Izvadite <u>[bateriju](file:///C:/data/systems/vos1720/cr/SM/td_batt.htm)</u> iz računala.<br>3. Uklonite <u>[pristupnu plo](file:///C:/data/systems/vos1720/cr/SM/td_apanl.htm)ču</u> s računala.<br>4. Izvadite <u>[ventilator](file:///C:/data/systems/vos1720/cr/SM/td_fan.htm)</u> iz računala.
- 
- 

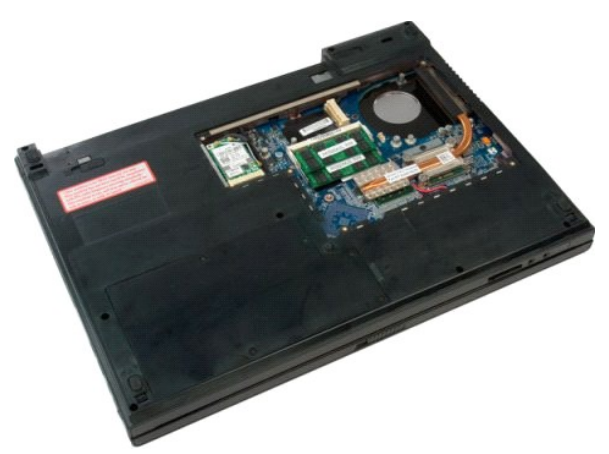

5. Otpustite četiri pričvrsna vijka koji pričvršćuju hladnjak na matičnu ploču.

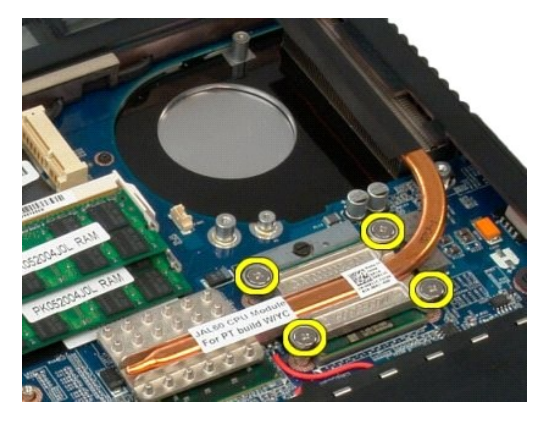

6. Podignite kraj hladnjaka najbliži sredini matične ploče.

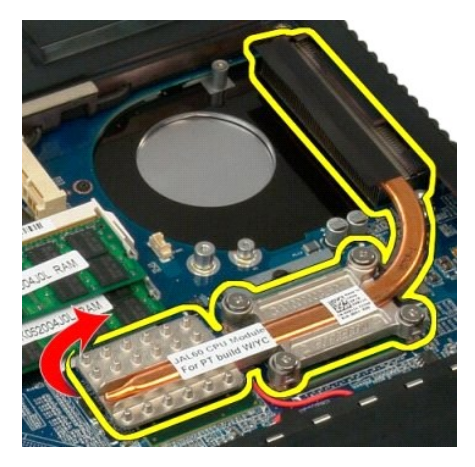

7. Povucite hladnjak prema sredini računala, zatim podignite hladnjak te ga uklonite iz računala.

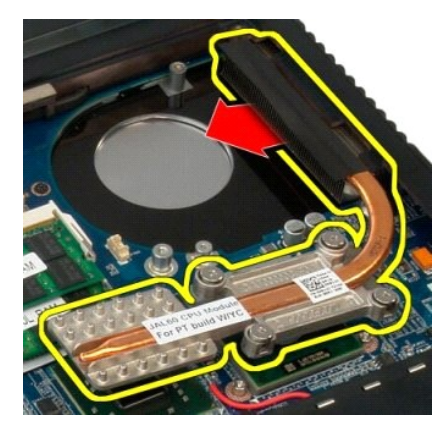

8. Okrenite zubac procesora u smjeru suprotnom od kazaljke sata.

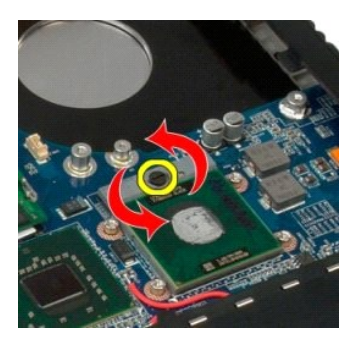

9. Podignite procesor iz njegova sjedišta, vodeći brigu da se ne uvine ni jedan pin procesora.

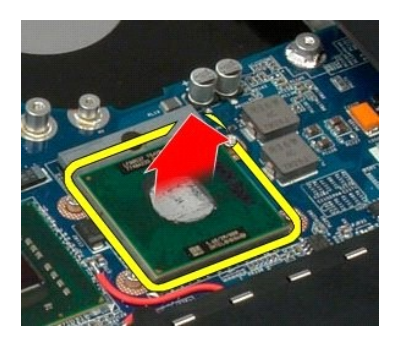

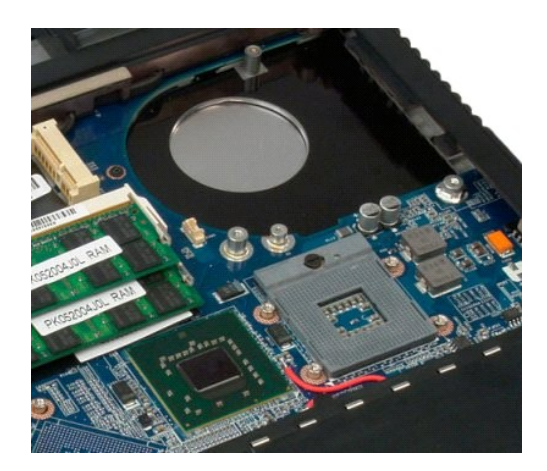

## <span id="page-55-0"></span>**Sklop zvučnika**

**Servisni priručnik za Dell™ Vostro™ 1720**

UPOZORENJE: Prije rada na unutrašnjosti računala pročitajte sigurnosne upute koje ste dobili s računalom. Dodatne sigurnosne informacije<br>potražite na početnoj stranici za sukladnost sa zakonskim odredbama na www.dell.com/r

## **Uklanjanje sklopa zvučnika**

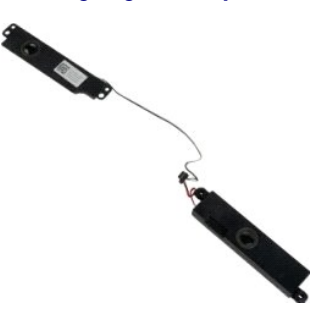

- 1. Siljedite postupke u odjeljku P<u>rije rada na unutrašnjosti računala</u>.<br>2. Izvadite <u>[bateriju](file:///C:/data/systems/vos1720/cr/SM/td_batt.htm)</u> iz računala.<br>3. Uklonite <u>[pristupnu plo](file:///C:/data/systems/vos1720/cr/SM/td_apanl.htm)ču</u> s računala.<br>4. Izvadite <u>venillator</u> iz računala.<br>5. Izvadite <u>venillator</u> iz račun
- 
- 
- 
- 
- 
- 
- 11. Izvadite matič[nu plo](file:///C:/data/systems/vos1720/cr/SM/td_sysbd.htm)ču iz računala.

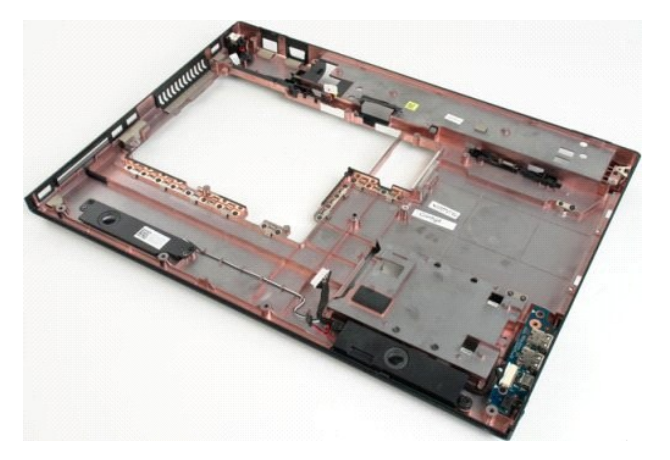

12. Uklonite četiri vijka koji pričvršćuju sklop zvučnika na kućište računala.

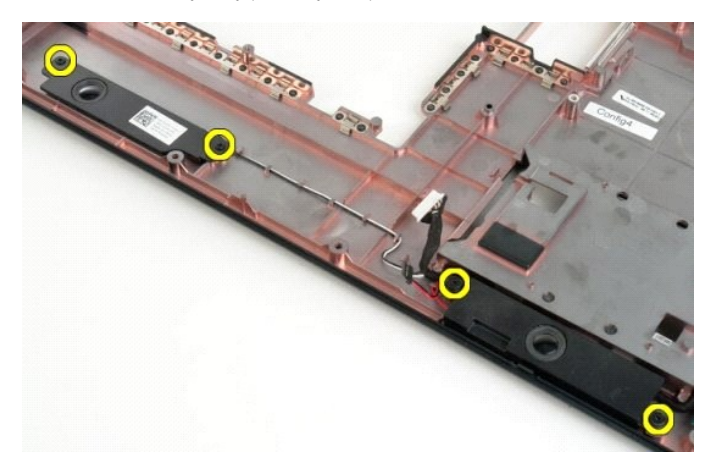

13. Izvadite sklop zvučnika iz računala.

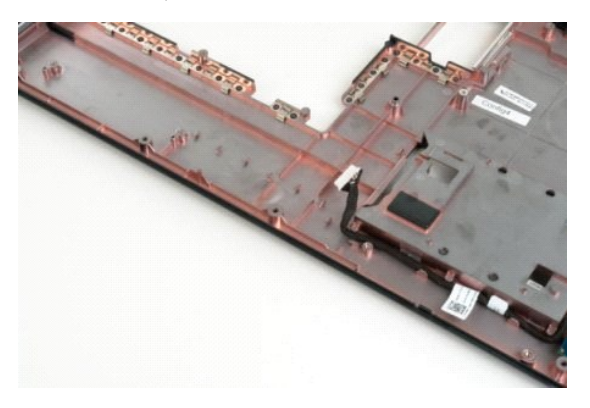

## <span id="page-57-0"></span>**Matična ploča**

**Servisni priručnik za Dell™ Vostro™ 1720**

UPOZORENJE: Prije radova unutar Tablet-PC-a pročitajte uz njega isporučene sigurnosne informacije. Dodatne sigurnosne informacije potražite<br>na početnoj stranici za sukladnost sa zakonskim odredbama na www.dell.com/regulato

## **Vađenje matične ploče**

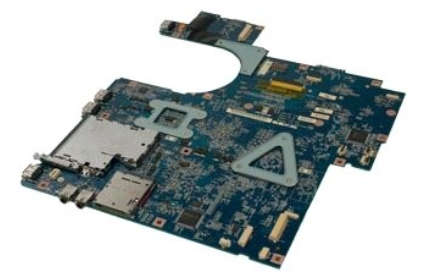

- 1. Siljedite postupke u odjeljku P<u>rije rada na unutrašnjosti računala</u>.<br>2. Izvadite <u>[bateriju](file:///C:/data/systems/vos1720/cr/SM/td_batt.htm)</u> iz računala.<br>3. Uklonite <u>[pristupnu plo](file:///C:/data/systems/vos1720/cr/SM/td_apanl.htm)ču</u> s računala.<br>4. Izvadite <u>venillator</u> iz računala.<br>5. Izvadite <u>venillator</u> iz račun
- 
- 
- 
- 
- 
- 
- 

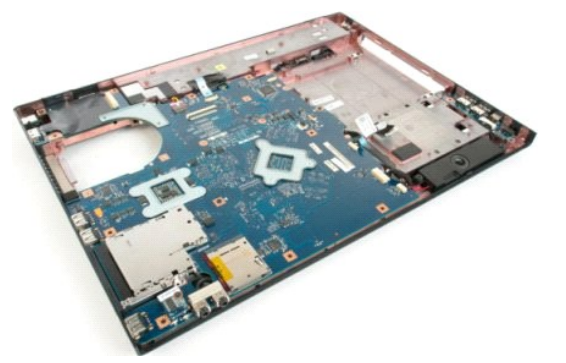

11. Iskopčajte kabel zvučnika iz matične ploče.

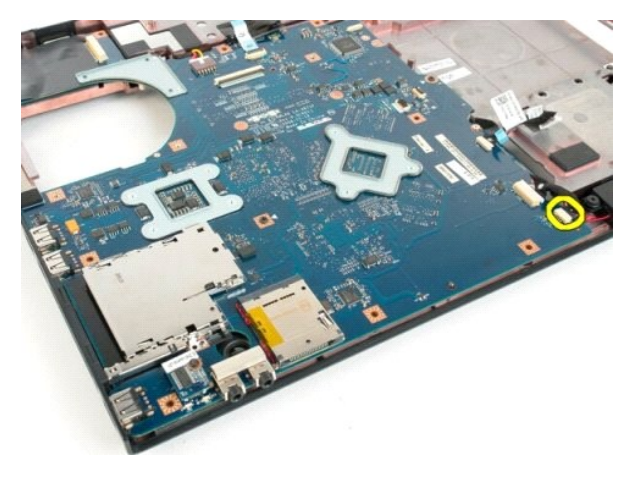

12. Odspojite podatkovni kabel USB/IEEE 1394 od matične ploče.

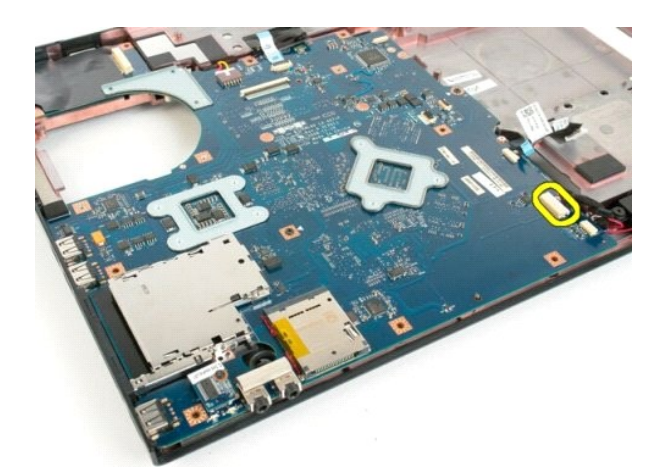

13. Odspojite kabel Bluetooth® modula od matične ploče.

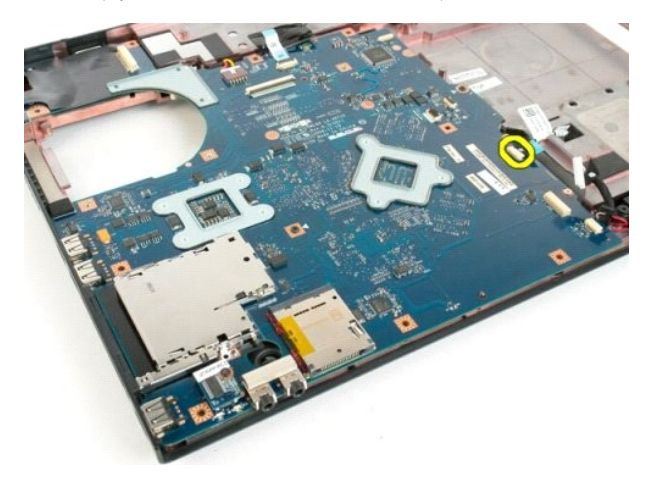

14. Isključite kabel za napajanje iz matične ploče.

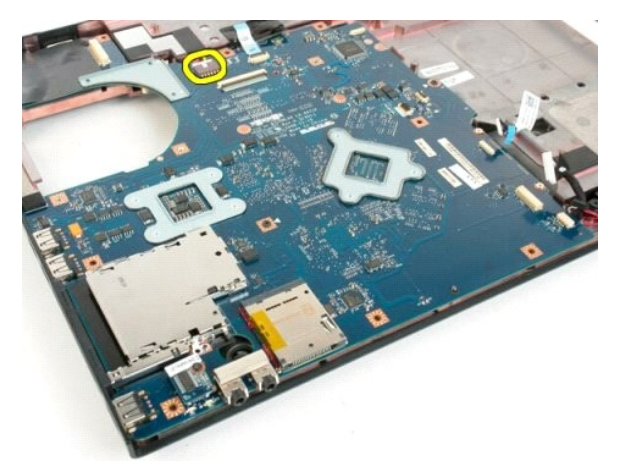

15. Uklonite tri vijka koji pričvršćuju matičnu ploču za kućište računala.

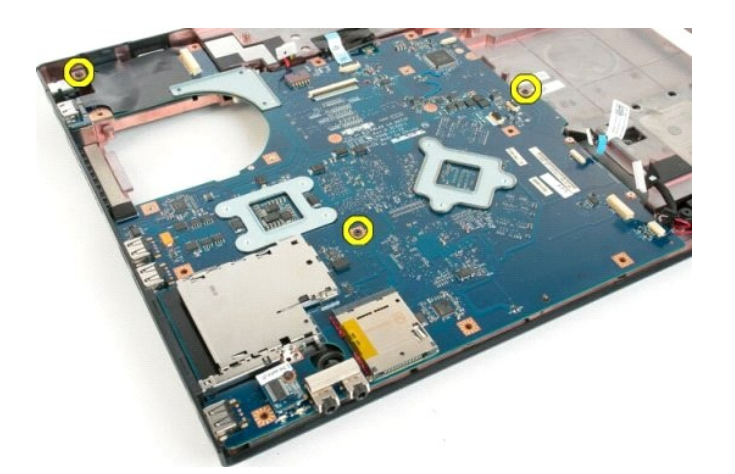

16. Izvadite matičnu ploču iz kućišta računala.

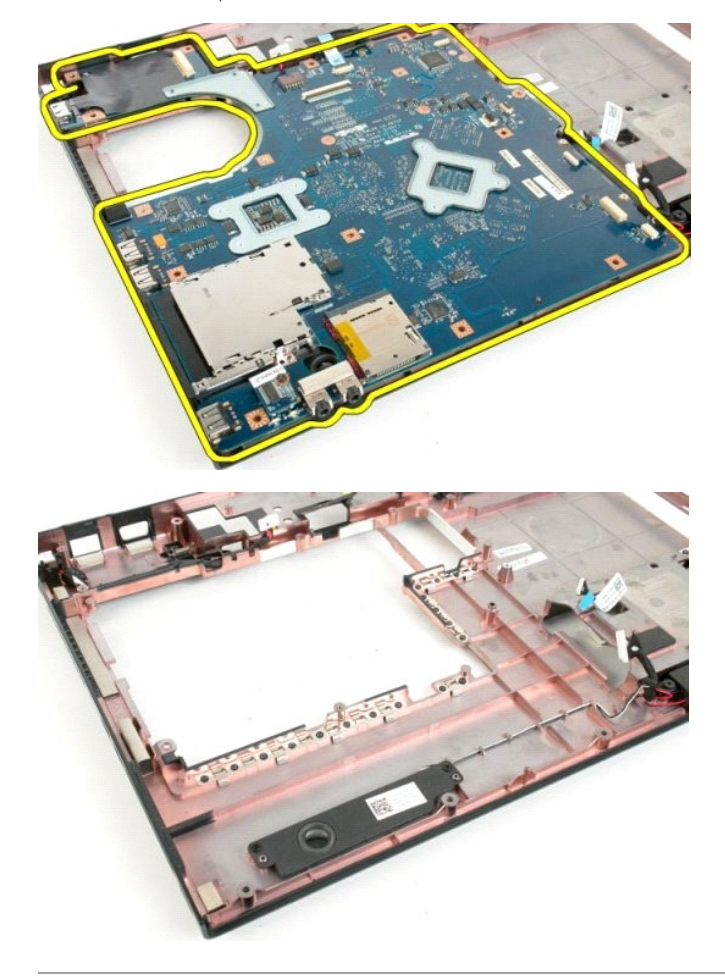

#### <span id="page-60-0"></span>**USB/IEEE 1394 ploča Servisni priručnik za Dell™ Vostro™ 1720**

UPOZORENJE: Prije rada na unutrašnjosti računala pročitajte sigurnosne upute koje ste dobili s računalom. Dodatne sigurnosne informacije<br>potražite na početnoj stranici za sukladnost sa zakonskim odredbama na www.dell.com/r

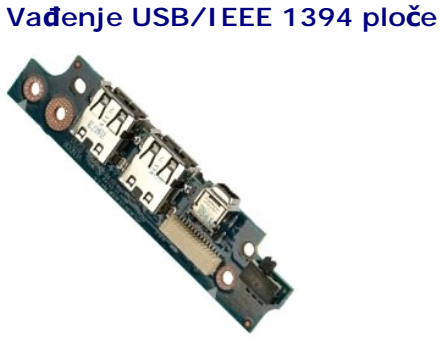

- Slijedite postupke u odjeljku [Prije rada na unutra](file:///C:/data/systems/vos1720/cr/SM/work.htm#before)šnjosti računala.
- 
- 2. Izvadite <u>[bateriju](file:///C:/data/systems/vos1720/cr/SM/td_batt.htm)</u> iz računala.<br>3. Skinite <u>[pristupnu plo](file:///C:/data/systems/vos1720/cr/SM/td_apanl.htm)ču</u> s računala.<br>4. Izvadite <u>[ventilator](file:///C:/data/systems/vos1720/cr/SM/td_fan.htm)</u> iz računala.<br>5. Izvadite <u>optič[ki pogon](file:///C:/data/systems/vos1720/cr/SM/td_opthd.htm)</u> iz računala.<br>6. Iskinite <u>pokrov</u> s računala.
- 
- 
- 
- -8. Izvadite <u>tipkovnicu</u> iz računala.<br>-9. Izvadite <u>[sklop zaslona](file:///C:/data/systems/vos1720/cr/SM/td_dsply.htm)</u> iz računala.<br>10. Skinite <u>naslon za dlan</u> s računala.
- 

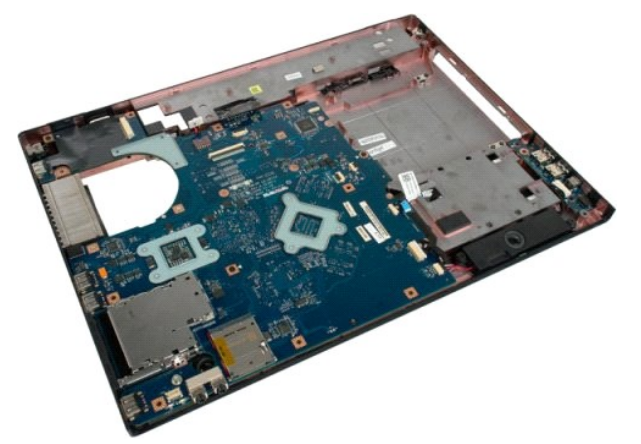

11. Iskopčajte podatkovni kabel USB ploče sa USB ploče.

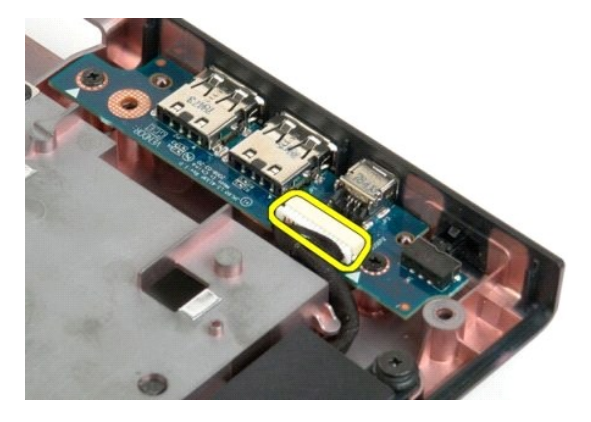

12. Uklonite dva vijka koji pričvršćuju USB ploču za kućište računala.

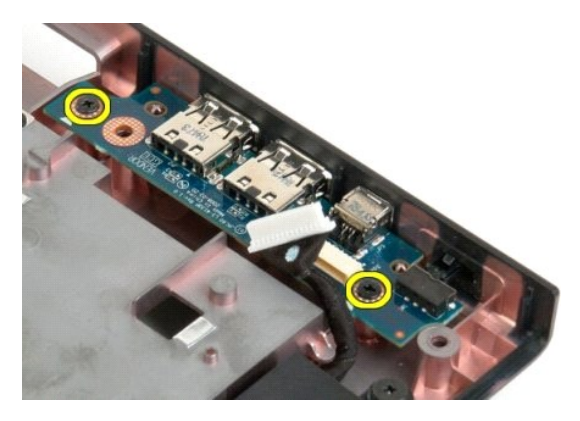

13. Podignite unutrašnji rub USB ploče i uklonite ploču iz računala.

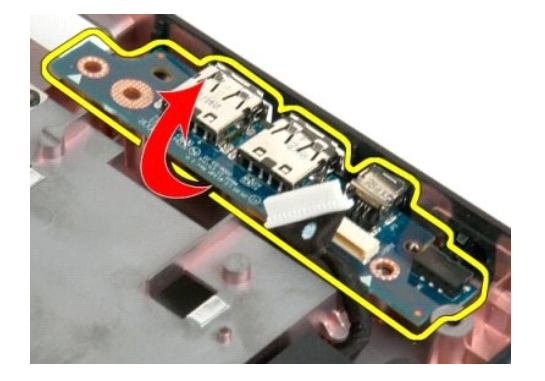

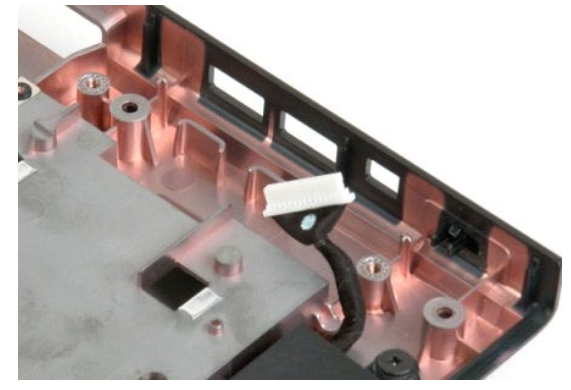

# <span id="page-62-0"></span>**Kartica bežične lokalne veze (Wireless Local Area Network) (WLAN) kartica**

**Servisni priručnik za Dell™ Vostro™ 1720**

UPOZORENJE: Prije rada na unutrašnjosti računala pročitajte sigurnosne upute koje ste dobili s računalom. Dodatne sigurnosne informacije<br>potražite na početnoj stranici za sukladnost sa zakonskim odredbama na www.dell.com/r

## **Vađenje WLAN kartice**

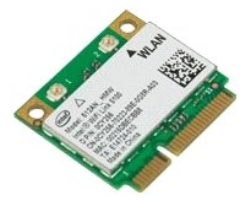

- 1. Slijedite postupke u odjeljku <u>Prije rada na unutrašnjosti računala</u>.<br>2. Izvadite <u>[bateriju](file:///C:/data/systems/vos1720/cr/SM/td_batt.htm)</u> iz računala.<br>3. Uklonite <u>[pristupnu plo](file:///C:/data/systems/vos1720/cr/SM/td_apanl.htm)ču</u> s računala.
- 
- 

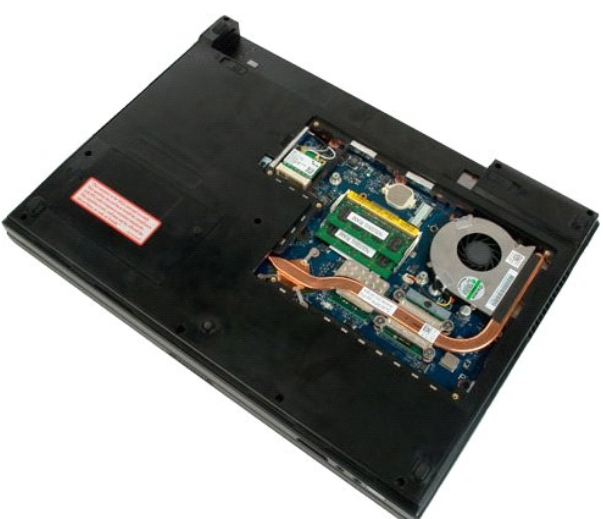

4. Odspojite antenske kablove od WLAN kartice.

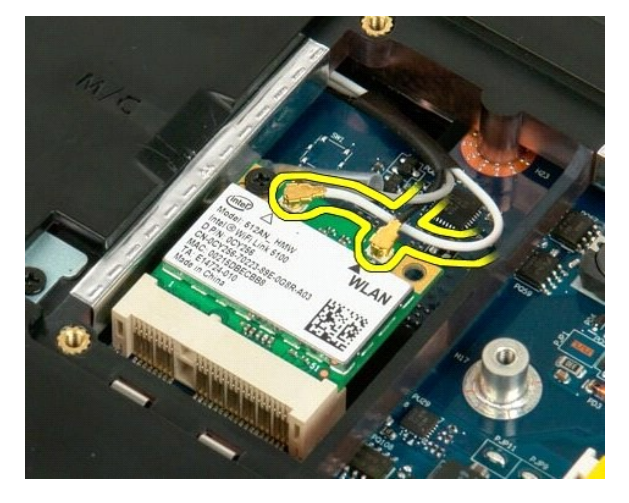

5. Odvijte vijak kojim je WLAN kartica pričvršćena na računalo.

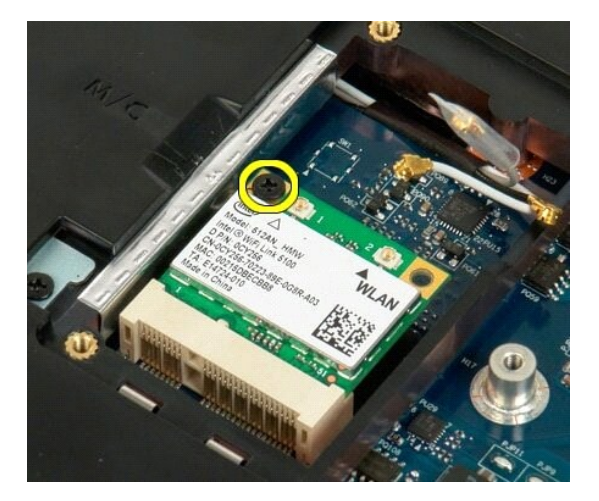

6. Izvadite WLAN karticu iz računala.

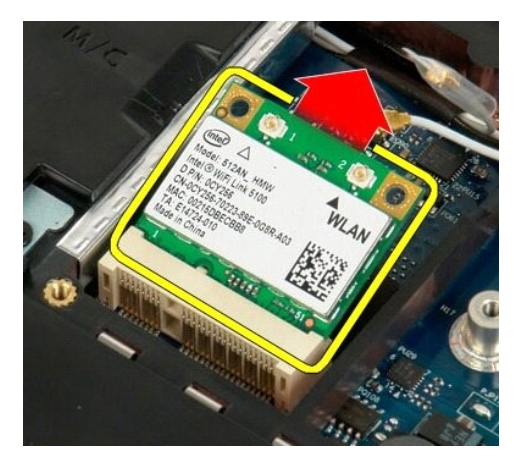

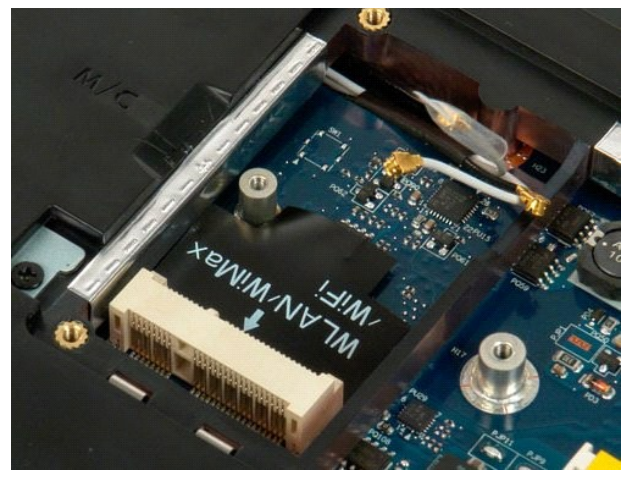

#### <span id="page-64-0"></span>**Interna kartica s Bluetooth® bežičnom tehnologijom Servisni priručnik za Dell™ Vostro™ 1720**

UPOZORENJE: Prije rada na unutrašnjosti računala pročitajte sigurnosne upute koje ste dobili s računalom. Dodatne sigurnosne informacije<br>potražite na početnoj stranici za sukladnost sa zakonskim odredbama na www.dell.com/r

# **Vađenje interne kartice s Bluetooth bežičnom tehnologijom**

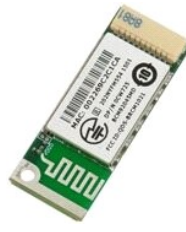

- 1. Slijedite postupke u odjeljku <u>Prije rada na unutrašnjosti računala</u>.<br>2. Izvadite <u>[bateriju](file:///C:/data/systems/vos1720/cr/SM/td_batt.htm)</u> iz računala.<br>3. Izvadite <u>[tvrdi disk](file:///C:/data/systems/vos1720/cr/SM/td_hdd.htm)</u> iz računala.
- 

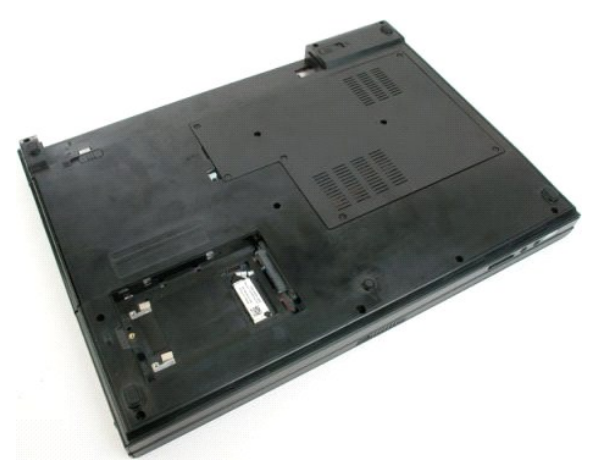

4. Izvadite vijak koji pričvršćuje Bluetooth modul na mjestu.

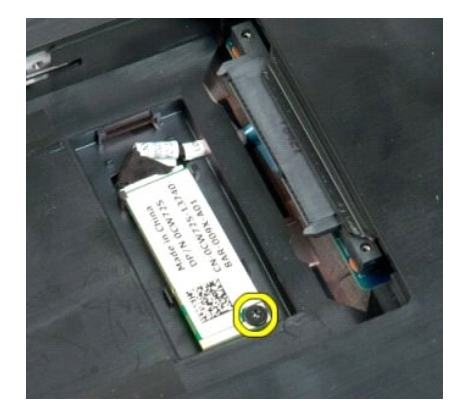

5. Podignite kraj Bluetooth modula koji je najbliži prednjoj strani računala.

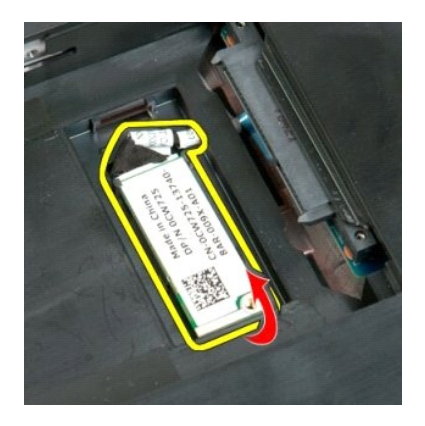

6. Odspojite podatkovni kabel Bluetooth modula.

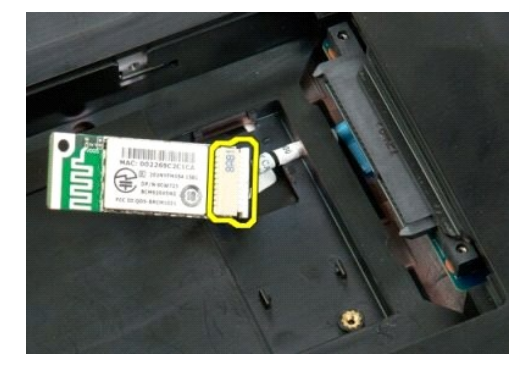

7. Uklonite Bluetooth modul iz računala.

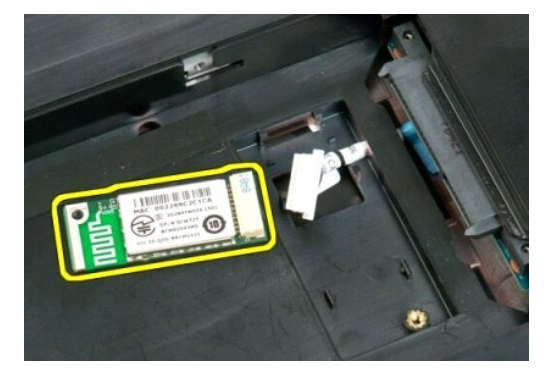

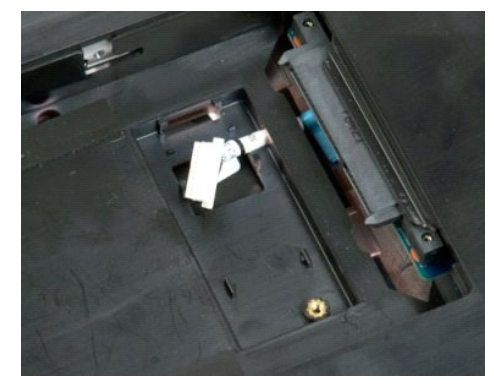

#### <span id="page-66-0"></span>**Rad na računalu Servisni priručnik za Dell™ Vostro™ 1720**

- **[Prije rada na unutra](#page-66-1)šnjosti računala**
- **Preporučeni alati**
- **O** Isključ[ivanje ra](#page-66-3)čunala
- [Nakon rada na unutra](#page-67-0)šnjosti računala

## <span id="page-66-1"></span>**Prije rada na unutrašnjosti računala**

Zbog zaštitite računala od mogućih oštećenja i zbog vaše osobne zaštite, pridržavajte se sljedećih uputa o sigurnosti. Ako nije navedeno drugačije, svaki<br>postupak u ovom dokumentu podrazumijeva postojanje sljedećih uvjeta:

- 
- ı Izvršili ste korake u odjeljku <u>[Rad na ra](file:///C:/data/systems/vos1720/cr/SM/work.htm)čunalu.</u><br>ı Pročitali ste sigurnosne upute koje ste dobili zajedno s računalom.
- l Komponenta se može zamijeniti ili, ako je kupljena zasebno, instalirati tako da obrnutim redoslijedom primijenite postupak uklanjanja.

**UPOZORENJE: Prije rada na unutrašnjosti računala pročitajte sigurnosne upute koje ste dobili s računalom. Dodatne sigurnosne informacije potražite na početnoj stranici za sukladnost sa zakonskim odredbama na www.dell.com/regulatory\_compliance.**

△ OPREZ: Samo ovlašteni serviser smije vršiti popravke na vašem računalu. Vaše jamstvo ne pokriva oštećenja uzrokovana servisiranjem koje **tvrtka Dell nije ovlastila.**

- **OPREZ: Kako biste izbjegli elektrostatičko pražnjenje, uzemljite se koristeći ručnu traku za uzemljenje ili povremeno dotaknite neobojenu metalnu površinu, kao što je priključak na stražnjoj strani računala.**
- **OPREZ: Pažljivo rukujte komponentama i karticama. Ne dodirujte komponente ili kontakte na kartici. Karticu držite za rubove ili za metalni nosač za montiranje. Komponente poput procesora držite za rubove, a ne pinove.**
- $\triangle$ OPREZ: Kada isključujete kabel, vucite ga za utikač ili jezičac za povlačenje, a ne sami kabel. Neki kabeli imaju priključke s jezičcima za<br>blokiranje. Ako iskopčavate takvu vrstu kabela, prije iskopčavanja pritisnite jezi **i nemojte savijati nijednu iglu priključka. Prije priključivanja kabela provjerite i jesu li oba priključka ispravno okrenuta i poravnata.**
- **NAPOMENA:** Boja računala i određene komponente računala mogu se razlikovati od onih prikazanih u ovom dokumentu.

Kako biste izbjegli oštećivanje računala, izvršite sljedeće korake prije nego što započnete s radom na unutrašnjosti računala.

- Pobrinite se da je radna površina ravna i čista kako biste spriječili da pokrov računala bude ogreben.
- 
- 2. Isključite računalo (pogledajte <u>Isključ[ivanje ra](#page-66-3)čunala</u>).<br>3. Ako je računalo povezano s priključnim uređajem (priključen) poput dodatne medijske podloge ili dodatnog odjeljka za bateriju, odvojite ga.

△ OPREZ: Pri iskopčavanju mrežnog kabela, najprije iskopčajte kabel iz računala, a potom iskopčajte kabel iz mrežnog uređaja.

- 
- 4. Iskopčajte sve mrežne kabele iz svog računala. 5. Iskopčajte svoje računalo i sve priključene uređaje iz svih električnih izvora napajanja.
- 6. Zatvorite zaslon i računalo okrenite naopako na ravnoj radnoj površini.

**OPREZ: Kako biste izbjegli oštećivanje matične ploče, prije servisiranja računala morate ukloniti bateriju.**

- 
- 7. Izvadite bateriju (pogledajte <u>Vađ[enje baterije](file:///C:/data/systems/vos1720/cr/SM/td_batt.htm)</u>).<br>8. Okrenite ra**č**unalo gornjom stranom prema gore. 8. Okrenite računa<br>9. Otvorite zaslon.
- 
- 10. Pritisnite gumb za uključivanje kako biste uzemljili matičnu ploču.

**OPREZ: Kako biste se zaštitili od strujnog udara, prije otvaranja zaslona računalo obavezno iskopčajte iz električne utičnice.**

 $\wedge$ OPREZ: Prije nego što dotaknete bilo koji dio u unutrašnjosti računala, uzemljite se dodirivanjem neobojene metalne površine, poput metalnog<br>dijela na poleđini računala. Dok radite, povremeno dodirnite neobojenu metalnu po **oštetiti unutarnje komponente.**

Izvadite sve umetnute ExpressCard ili Smart Card kartice iz odgovarajućih utora.

12. Izvadite tvrdi disk (pogledajte Vađ[enje tvrdog diska](file:///C:/data/systems/vos1720/cr/SM/td_hdd.htm)).

#### <span id="page-66-2"></span>**Preporučeni alati**

Za izvršavanje postupaka iz ovog dokumenta možda će vam trebati sljedeći alati:

- l Mali ravni odvijač
- l #0 Phillips odvijač
- l #1 Phillips odvijač l Malo plastično šilo
- l CD s programom za ažuriranje sustava BIOS

# <span id="page-66-3"></span>**Isključivanje računala**

**OPREZ: Kako biste izbjegli gubitak podataka, prije isključivanja računala spremite i zatvorite sve otvorene datoteke i zatvorite sve otvorene programe.**

- 1. Isključite operacijski sustav: l **U sustavu Windows Vista:**
	-

Kliknite **Start ,** zatim kliknite strelicu u donjem desnom kutu izbornika **Start** na način prikazan u nastavku, a zatim kliknite **Shut Down** (Isključi).

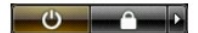

l **U sustavu Windows XP:** 

Kliknite **Start**® **Isključi računalo**® **Isključi**.

Računalo će se isključiti nakon što se dovrši postupak odjave operacijskog sustava.

2. Provjerite je li računalo kao i svi priključeni uređaji isključeno. Ako se računalo i priključeni uređaji nisu automatski isključili nakon odjave operacijskog<br>sustava, pritisnite i približno 4 sekunde držite gumb za ukl

## <span id="page-67-0"></span>**Nakon rada na unutrašnjosti računala**

Nakon što ste završili bilo koji postupak zamjene, prije uključivanja računala provjerite jeste li priključili sve vanjske uređaje, kartice i kabele.

OPREZ: Kako biste izbjegli oštećivanje računala, koristite isključivo bateriju namijenjenu za dotično Dell računalo. Nemojte koristiti baterije<br>namijenjene drugim Dell računalima.

1. Priključite sve vanjske uređaje, kao što je replikator priključka, dodatna baterija ili medijska baza i zamijenite sve kartice, kao što je ExpressCard.<br>2. Priključite sve telefonske ili mrežne kabele na računalo.

## **OPREZ: Kako biste priključili mrežni kabel, najprije ga priključite u mrežni uređaj, a zatim u računalo.**

- 
- 3. Zamijenite <u>[bateriju](file:///C:/data/systems/vos1720/cr/SM/td_batt.htm)</u>.<br>4. Priključite svoje računalo i sve priključene uređaje na njihove izvore električnog napajanja.<br>5. Uključite računalo.
-